IBM MQ

# MQAI program (mqpcf)

Ver 1.4.0.12 20 August 2022

Pulsar Integration Inc. e-mail : support@pulsarintegration.com

#### Program Version 1.4.0.12

本プログラムの 検証済み MQ バージョン/OS

- ・ Windows 10 64bit / IBM MQ 9.0 / 9.1 / 9.2.0 / 9.2.3
- ・ Windows 10 64bit / IBM MQ 9.1 / 9.2.1 Client
- ・ Linux RHEL Server release 7.4 (Maipo) / IBM MQ 9.0 / 9.2.3
- ・ CentOS Linux release 7.7.1908 64bit / WebSphere MQ 9.1
- ・ HP NonStop i J06.21.01 / IBM MQ 8.1, WebSphere MQ 5.3.1
- ・ HP NonStop X L20.10.00 / IBM MQ 8.1

コンパイル/稼働実績のある MQ バージョン/OS

- ・ SunOS 5.10 sparc / WebSphere MQ 7.5
- ・ SunOS 5.10 sparc / IBM MQ 9.0
- ・ HP-UX 11iV2 (11.23) HP rp3410-2 (PA8900) / WebSphere MQ 7.0.1
- ・ HP-UX 11iV2 (11.23) HP rx1620-2 (IA-64, IPF) / WebSphere MQ 7.0.1
- ・ HP-UX 11iV3 (11.31) ia64 / IBM MQ 9.0
- ・ Linux ppc64 / WebSphere MQ 7.5
- ・ AIX 6.1 / WebSphere MQ 8.0
- ・ AIX 5.3 / WebSphere MQ 7.0.1
- ・ Linux RED Hat 5.5 x86 32bit / WebSphere MQ 7.5
- ・ Linux RED Hat 5.8 x86 64bit / WebSphere MQ 7.5
- ・ Windows 7 64bit / IBM MQ 9.0
- ・ HP NonStop i J06.14.01 / WebSphere MQ 5.3.1
- ・ HP NonStop i J06.20.00, J06.21.01 / IBM MQ 8.0, 8.1, WebSphere MQ 5.3.1
- ・ HP NonStop X L16.05.00 / IBM MQ 8.0, 8.1
- ・ HP NonStop X L20.05.00 / IBM MQ 8.1

※ 本プログラムのLinux x86, Windows 版は32bitでコンパイルされている為、64bit O S、32bit OSの両方で動作可能です。但し、64bit Linux上で稼働させる場合は、32bit ののランタイム・ライブラリがインストールされている必要があります。 本プログラムはWebSpher MQ 7.0.1以上の全てのバージョンで使用することができます。 上記の検証済みの環境以外の多くのOSレベルで実行可能です。

# 目次

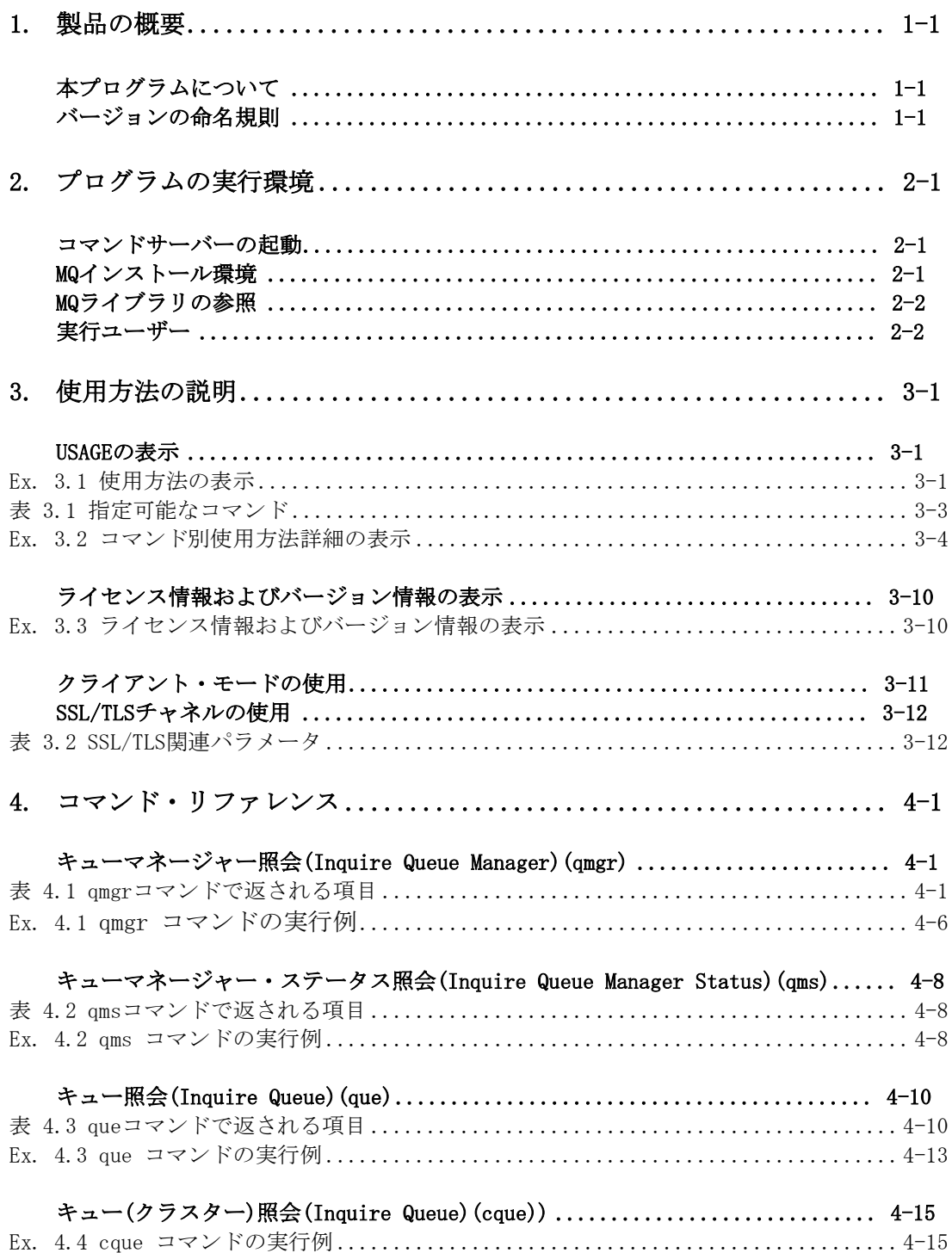

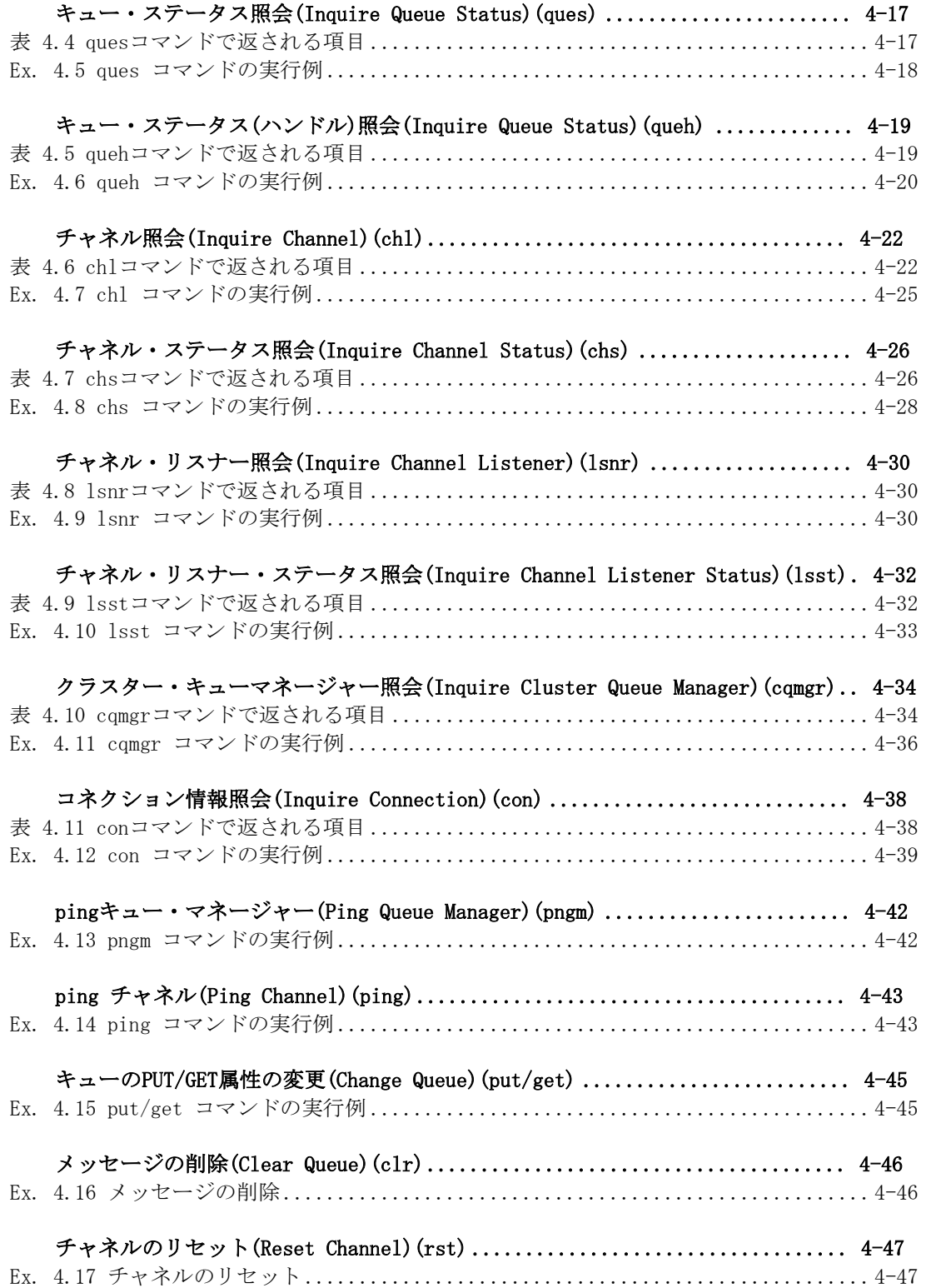

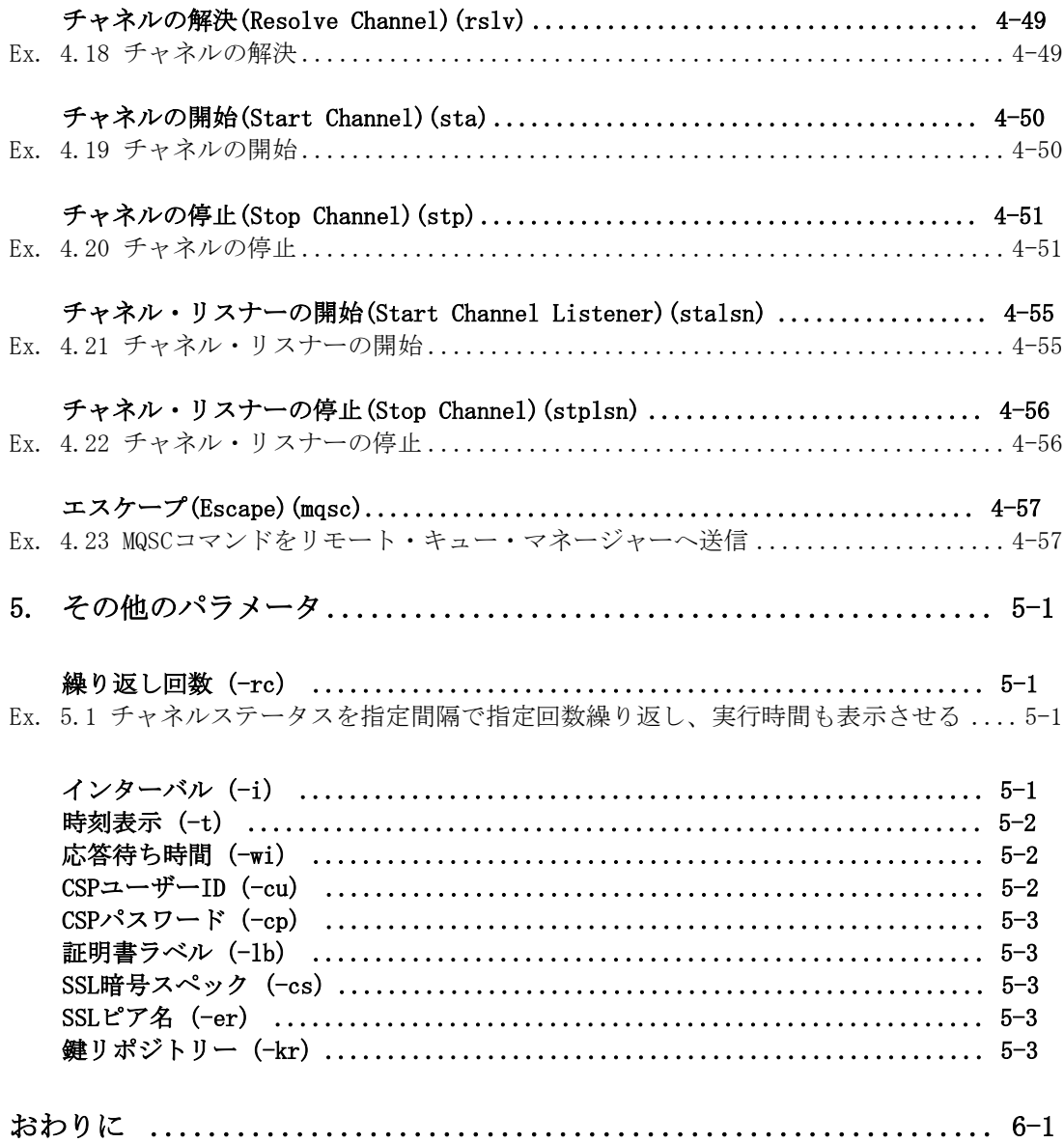

### 1.製品の概要

# 本プログラムについて

本プログラムはWebSphere MQ/IBM MQおよびその提供するAPIであるMQIの機能/使用方 法を検証/確認する目的で作成されています。(MQIはC言語用のライブラリを使用してい ます。)細かい機能検証が可能ですが、一つのオペレーションを実行する為に多くのオプ ションやコンスタントを指定することが必要になる場合があります。本プログラムはプロ ジェクトの設計工程からシステムの運用段階まで、どの様な工程でも使用することが可能 です。ただし、MQIの機能についての詳細を理解することが必要です。

本書では、IBM MQ自体の詳細の解説は行いません。必要に応じて製品のマニュアルを参 照してください。

全てのバージョンの製品のマニュアルが下記URLから参照できます。

#### IBM MQ (formerly IBM WebSphere® MQ)

https://www.ibm.com/support/knowledgecenter/SSFKSJ/com.ibm.mq.helphome.doc/produ ct\_welcome\_wmq.htm

mqpcfコマンドの実行結果の確認には、MQ製品提供のプログラム以外に、MQIテスト・プ ログラム(mqpgf)コマンドも使用しています。MQIプログラム(mqpgf)コマンドの詳細につ いては、資料「MQI Test Program (mqpgf)」を参照してください。

# バージョンの命名規則

本製品ではIBM MQと類似のバージョンの命名方式を使用しています。

バージョン、リリース、保守、フィックス (VRMF) レベル・コードの 4 桁で構成されて います。

- V: Version
- R: Revision
- M: Modification
- F: Fix

mqpgf/mqpcfのバージョンにはIBM MQ製品自体のバージョンとの対応はありません。

#### ・各レベルの説明

各レベルの意味は下記の通りです。

Version:大きな機能の追加/変更があり、ソース・コードの互換もありません。但し、 オペレーションの互換は極力維持されます。ユーザーズ・ガイドは別に作成されます。

Revision:ソース・コードのほとんどは維持されていますが、大きな機能の追加がありま す。ユーザーズ・ガイドは別に作成されます。

Modification: ソース・コードのほとんどは維持されていますが、細かい新機能の為のコ ードが追加されています。ユーザーズ・ガイドの新機能部分の説明にバージョン情報も付 記されます。

Fix: ソース・コードに一つ以上の製品障害に対しての修正が適用されています。

#### ・バージョン・アップの方法

それぞれのレベルが上がる場合、それよりも下位で行われた機能追加、修正も同時に適 応されます。例えば、Modificationレベルが上がる場合、それ以前の全ての修正(Fix)も 適用されています。

mqpgf/mqpcfはそれぞれ単一のモジュールですので、修正の適用はモジュール自体の置き 換えになります。

#### ・バージョン・アップのタイミング

Revison、Modificationレベルのバージョン・アップは、ユーザーからの要望に基づい て行われる場合以外にも、不定期に実施されます。

基本的に特定のユーザー専用のバージョンは作成しません。汎用的な仕様での機能追加 を検討します。

#### ・修正版の作成

ご要望により、特定のV.R.Mに対して修正(Fix)を行うことは可能ですが、特定の修正の みを適用することはできません。それ以前の全ての修正が適用されます。例えば、障害が 見つかったバージョンが1.4.0.1で、その時点の最新のFixレベルが1.4.0.15の場合、その 最新のFixレベルのソース・コードに修正が適用され、1.4.0.16がリリースされます。

但し、修正の適用の要望があったV.R.Mが著しく前のレベルの場合は、修正の適用が困難 な場合があります。その場合はその修正が適用された最新のVersionのご使用をお願いす る場合があります。

# 2.プログラムの実行環境

mqpgf/mqpgfc および mqpcf/mqpcfcを使用する前提として、ご利用のマシンにWebSph ere MQ7.0.1以上(HP NonStopの場合は5.3.1以上)のMQサーバーまたはクライアント がインストールされており、実際にWebSphere MQ/IBM MQを操作できる環境であるこ とが必要です。

mqpgf(c)/mqpcf(c)自体は特別なインストール作業はありません。ご利用のプラット フォームにあったモジュールをダウンロードし、そのモジュールに適切なパーミッシ ョンを設定し、PATH環境変数でコマンドを参照可能にするだけで使用可能となりま す。ただし、ご利用の環境によっては下記に示す作業が必要になる場合があります。

※mqpgf、mqpcfはバインドモード用、mqpgfc、mqpcfcはクライアントモード用です。

#### コマンドサーバーの起動

本プログラムはMQAIを使用する為、コマンドサーバーが起動されていることが必要で す。本プログラムが対象とするMQ V7.0以上のキューマネージャーでは、デフォルトで コマンドサーバーは起動されています。

もし、起動されていない場合は、下記要領で起動してください。

\$ dspmqcsv <queue manager>

WebSphere MQ command server status . . : Stopped  $\$\,$ \$ strmqcsv <queue manager> WebSphere MQ command server started.  $\$\$ \$ dspmqcsv TESTQM

WebSphere MQ Command Server Status . . : Running

### MQインストール環境

MQ7.1 以上を使用している場合、使用中の環境によってはその使用するMQのインスト ールの環境を読み込むことが必要になります。もし、ログインシェルなどの起動環境 でMQの実行環境が読み込まれていない場合は下記を実行して使用するMQ環境をセット アップしてください。

#### \$ . <MQ Install Directory>/bin/setmqenv –s

### MQライブラリの参照

UNIX環境で、プログラム実行時に、MQのライブラリを参照できないというメッセージ (下記はSolarisの例)が表示される場合は、LD\_LIBRARY\_PATH(AIXの場合はLIBPATH) を設定し、exportしてください。

\$ mqpcf

ld.so.1: mqpgf: fatal: libmqm.so: open failed: No such file or directory Killed

\$ export LD\_LIBRARY\_PATH=<MQ Install Directory>/lib64:\$ LD\_LIBRARY\_PAT H

または

\$ export LIBPATH=<MQ Install Directory>/lib64:\$LIBPATH

### 実行ユーザー

プログラムの実行には実行ユーザーにキューマネージャーに設定される適切なアクセ ス権限が必要です。権限の詳細が不明な場合は、mqmグループ(MQ管理者)のメンバーで あるユーザーを使用するか、使用しているユーザーをmqmグループに含めてください。

### 3.使用方法の説明

#### USAGEの表示

mqpcfを引数なしで実行すると、使用方法、指定できるパラメータが表示されます。

Ex. 3.1 使用方法の表示

```
-------------------------------------- 
$ mqpcf 
USAGE : 
   mqpcf qmgr -qm Qmgr 
   mqpcf qms -qm Qmgr 
   mqpcf que -qm Qmgr 
   mqpcf cque -qm Qmgr 
   mqpcf ques -qm Qmgr 
   mqpcf queh -qm Qmgr 
   mqpcf chl -qm Qmgr 
   mqpcf chs -qm Qmgr 
   mqpcf lsnr -qm Qmgr 
   mqpcf lsst -qm Qmgr 
   mqpcf cqmgr -qm Qmgr 
   mqpcf con -qm Qmgr 
   mqpcf pngm -qm Qmgr 
   mqpcf ping -qm Qmgr -c Channel 
   mqpcf {put | get} {enable | disable} -qm Qmgr -q Queue 
   mqpcf clr -qm Qmgr -q Queue 
   mqpcf rst -qm Qmgr -c Channel 
   mqpcf rslv -qm Qmgr -c Channel {commit | backout} 
   mqpcf sta -qm Qmgr -c Channel 
   mqpcf stp -qm Qmgr -c Channel 
   mqpcf stalsn -qm Qmgr -ln Listener 
   mqpcf stplsn -qm Qmgr -ln Listener 
  mqpcf mqsc \lnotqm Qmgr {\lnotf MqscFile | \lnots 'Mqcmd'}
-rc : repeat count 
-i : repeat interval(sec) 
-t : display time 
-wi : The maximum time(sec) that the MQAI waits for each reply message 
-cu : UserId 
-ci : Password 
select parameters to display(e.g. mqpcf chs .. SUBSTATE MCASTAT)
```
A node-locked license is required to run this program. The license file should b e located in the current directory or set the MQTOOL\_LICENSE\_FILE environment va riable. e.g. export MQTOOL\_LICENSE\_FILE=/home/MQHOME/license/mqtool.lic \$ mqpcfc USAGE : mqpcfc qmgr -qm Qmgr mqpcfc qms -qm Qmgr mqpcfc que -qm Qmgr mqpcfc cque -qm Qmgr mqpcfc ques -qm Qmgr mqpcfc queh -qm Qmgr mqpcfc chl -qm Qmgr mqpcfc chs -qm Qmgr mqpcfc lsnr -qm Qmgr mqpcfc lsst -qm Qmgr mqpcfc cqmgr -qm Qmgr mqpcfc con -qm Qmgr mqpcfc pngm -qm Qmgr mqpcfc ping -qm Qmgr -c Channel mqpcfc {put | get} {enable | disable} -qm Qmgr -q Queue mqpcfc clr -qm Qmgr -q Queue mqpcfc rst -qm Qmgr -c Channel mqpcfc rslv  $\lnot$ qm Qmgr  $\lnot$ c Channel {commit | backout} mqpcfc sta -qm Qmgr -c Channel mqpcfc stp -qm Qmgr -c Channel mqpcfc stalsn -qm Qmgr -ln Listener mqpcfc stplsn -qm Qmgr -ln Listener mqpcfc mqsc -qm Qmgr {-f MqscFile | -s 'Mqcmd'} -rc : repeat count -i : repeat interval(sec) -t : display time -wi : The maximum time(sec) that the MQAI waits for each reply message -cu : UserId -ci : Password The following parameters are only for client connections with mqpcfc -x : Connection Name -ch : Connection Channel -la : LocalAddress -lb : Certificate Label -cs : SSLCipher Spec

-er : SSLPeerName -kr : Key Repository select parameters to display(e.g. mqpcf chs .. SUBSTATE MCASTAT)

A node-locked license is required to run this program. The license file should b e located in the current directory or set the MQTOOL\_LICENSE\_FILE environment va riable.

e.g. export MQTOOL\_LICENSE\_FILE=/home/MQHOME/license/mqtool.lic

--------------------------------------

下表のコマンドが指定可能です。

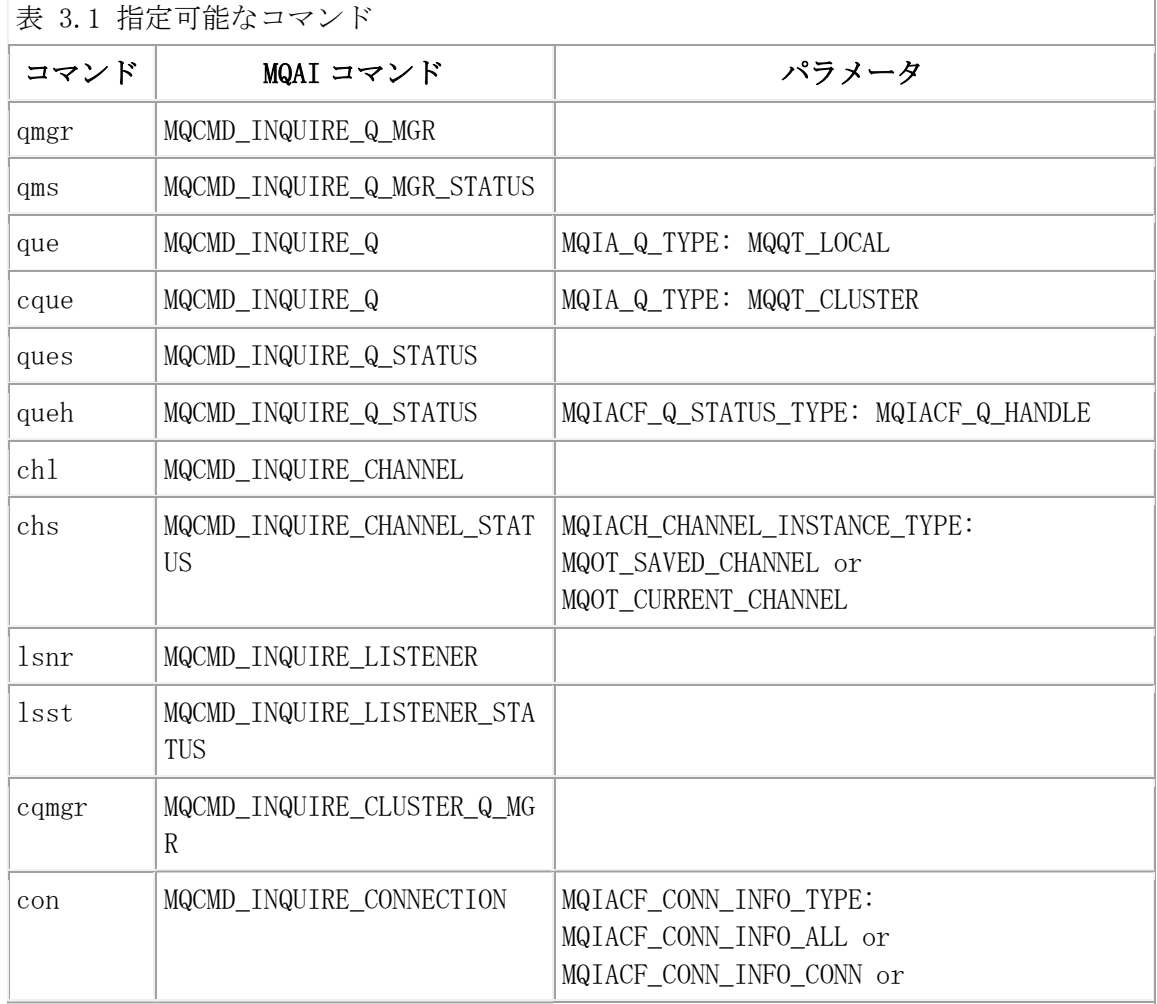

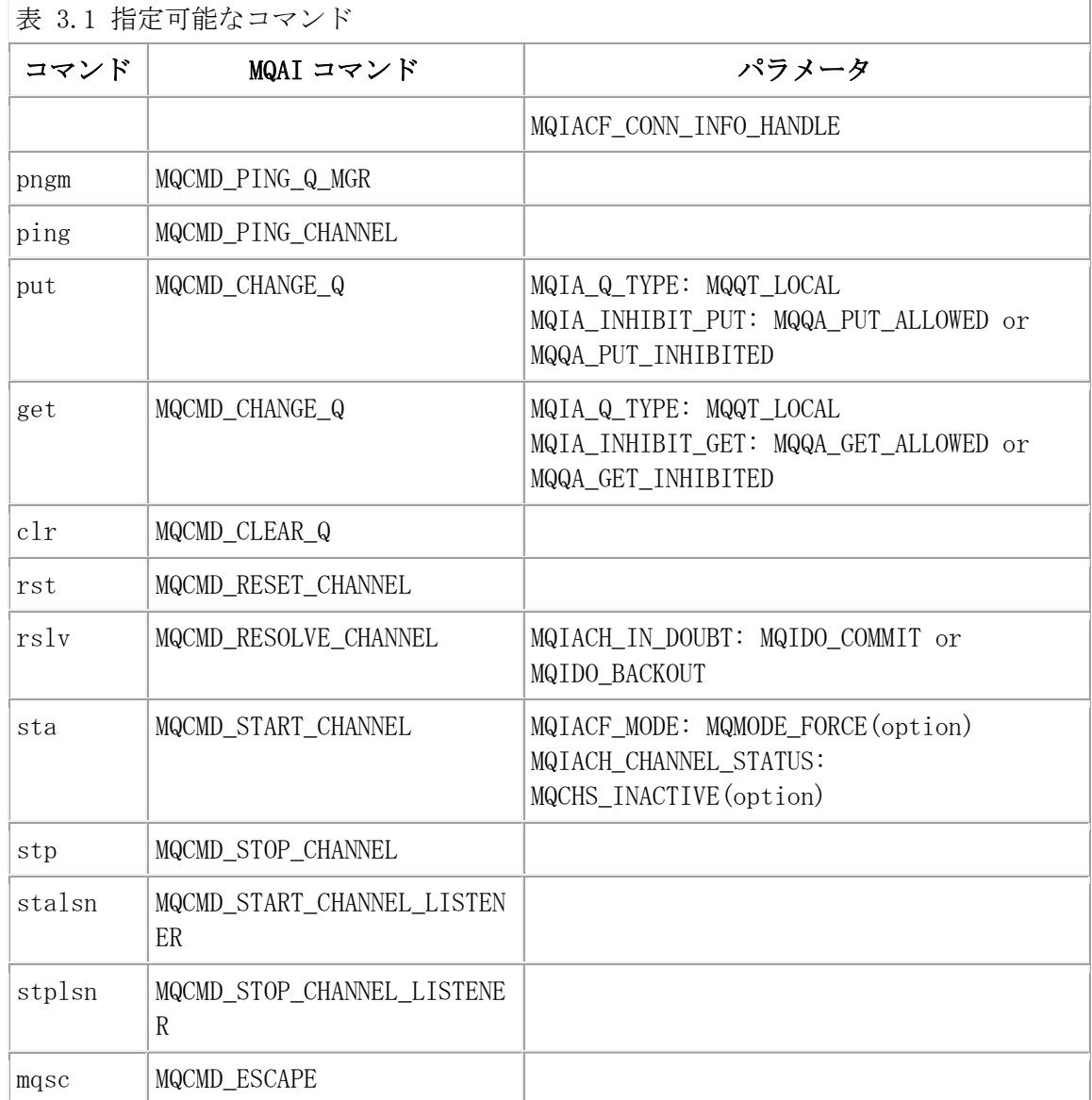

コマンド名のみを指定して実行すると、そのコマンドの詳細の使用方法、指定できる パラメータが表示されます。

Ex. 3.2 コマンド別使用方法詳細の表示

--------------------------------------

\$ mqpcf qmgr USAGE : mqpcf qmgr -qm Qmgr

\$ mqpcfc qmgr USAGE : mqpcfc qmgr -qm Qmgr [-x Connection] [-ch ConnectChannel] [-la LocalAddress] \$ mqpcf qms  $USAGE$  : mqpcf qms  $-qm$  Qmgr \$ mqpcfc qms USAGE : mqpcfc qms -qm Qmgr [-x Connection] [-ch ConnectChannel] [-la LocalAddress] \$ mqpcf que USAGE : mqpcf que -qm Qmgr [-q Queue] \$ mqpcfc que USAGE : mqpcfc que -qm Qmgr [-q Queue] [-x Connection] [-ch ConnectChannel] [-la LocalAddress] \$ mqpcf cque USAGE : mqpcf cque -qm Qmgr [-q Queue] [-cl Cluster] \$ mqpcfc cque USAGE : mqpcfc cque -qm Qmgr [-q Queue] [-cl Cluster] [-x Connection] [-ch ConnectChannel] [-la LocalAddress] \$ mqpcf ques USAGE : mqpcf ques -qm Qmgr [-q Queue] \$ mqpcfc ques USAGE : mqpcfc ques -qm Qmgr [-q Queue] [-x Connection] [-ch ConnectChannel] [ la LocalAddress] \$ mqpcf queh USAGE : mqpcf queh -qm Qmgr [-q Queue]

\$ mqpcfc queh USAGE : mqpcfc queh -qm Qmgr [-q Queue] [-x Connection] [-ch ConnectChannel] [ la LocalAddress] \$ mqpcf chl USAGE : mqpcf chl  $\lnot qm$  Qmgr  $[\lnot c$  Channel] \$ mqpcfc chl USAGE : mqpcfc chl -qm Qmgr [-c Channel] [-x Connection] [-ch ConnectChannel] [ la LocalAddress] \$ mqpcf chs USAGE : mqpcf chs -qm Qmgr [-c Channel] [-cn Connection] [saved] \$ mqpcfc chs USAGE : mqpcfc chs -qm Qmgr [-c Channel] [-cn Connection] [saved] [-x Connection] [-ch ConnectChannel] [-la LocalAddress] \$ mqpcf lsnr USAGE : mqpcf lsnr -qm Qmgr [-ln Listener] \$ mqpcfc lsnr USAGE : mqpcfc lsnr -qm Qmgr [-ln Listener] [-x Connection] [-ch ConnectChannel] [-la LocalAddress] \$ mqpcf lsst USAGE : mqpcf lsst -qm Qmgr [-ln Listener] \$ mqpcfc lsst USAGE : mqpcfc lsst -qm Qmgr [-ln Listener] [-x Connection] [-ch ConnectChannel] [-la LocalAddress] \$ mqpcf cqmgr USAGE : mqpcf cqmgr -qm Qmgr [-cl Cluster] [-g GenericQmgr] \$ mqpcfc cqmgr USAGE : mqpcfc cqmgr -qm Qmgr [-cl Cluster] [-g GenericQmgr] [-x Connection] [-

\$ mqpcf con USAGE : mqpcf con  $\lnot$ qm Qmgr {conn | handle}[ $\lnot$ ap ApplTag] \$ mqpcfc con USAGE : mqpcfc con -qm Qmgr {conn | handle}[-ap ApplTag] [-x Connection] [-ch ConnectChannel] [-la LocalAddress] \$ mqpcf pngm USAGE : mqpcf pngm -qm Qmgr \$ mqpcfc pngm USAGE : mqpcfc pngm -qm Qmgr [-x Connection] [-ch ConnectChannel] [-la LocalAddress] \$ mqpcf ping USAGE : mapcf ping  $\overline{\text{cm}}$  Qmgr  $\overline{\text{c}}$  Channel [-1 DataLen(16-32768)] \$ mqpcfc ping USAGE : mqpcfc ping -qm Qmgr -c Channel [-l DataLen(16-32768)] [-x Connection] [-ch ConnectChannel] [-la LocalAddress] \$ mqpcf put USAGE : mqpcf {put | get} {enable | disable} -qm Qmgr -q Queue \$ mqpcfc put USAGE : mqpcfc {put | get} {enable | disable} -qm Qmgr -q Queue [-x Connection] [-ch ConnectChannel] [-la LocalAddress] \$ mqpcf get USAGE : mqpcf {put | get} {enable | disable} -qm Qmgr -q Queue \$ mqpcfc get USAGE : mqpcfc {put | get} {enable | disable}  $-\text{qm Qmgr -q Queue}$  [ $-x \text{ Connection}$ ] [-ch ConnectChannel] [-la LocalAddress] \$ mqpcf clr

USAGE : mqpcf clr -qm Qmgr -q Queue

\$ mqpcfc clr USAGE : mqpcfc clr -qm Qmgr -q Queue [-x Connection] [-ch ConnectChannel] [-la LocalAddress]

\$ mqpcf rst USAGE : mqpcf rst -qm Qmgr -c Channel [-n SeqNo(1-999999999)]

\$ mqpcfc rst USAGE : mqpcfc rst -qm Qmgr -c Channel [-n SeqNo(1-999999999)] [-x Connection] [-ch ConnectChannel] [-la LocalAddress]

\$ mqpcf rslv USAGE : mqpcf rslv -qm Qmgr -c Channel {commit | backout}

\$ mqpcfc rslv USAGE : mqpcfc rslv -qm Qmgr -c Channel {commit | backout} [-x Connection] [-ch ConnectChannel] [-la LocalAddress]

\$ mqpcf sta USAGE : mqpcf sta -qm Qmgr -c Channel

\$ mqpcfc sta USAGE : mqpcfc sta -qm Qmgr -c Channel [-x Connection] [-ch ConnectChannel] [-la LocalAddress]

\$ mqpcf stp USAGE : mqpcf stp -qm Qmgr -c Channel [force | term] [inact] [-rm RemoteQmgr] [cn Connection]

\$ mqpcfc stp USAGE : mqpcfc stp -qm Qmgr -c Channel [force | term] [inact] [-rm RemoteQmgr] [-cn Connection] [-x Connection] [-ch ConnectChannel] [-la LocalAddress]

\$ mqpcf stalsn USAGE : mqpcf stalsn -qm Qmgr -ln Listener

```
$ mqpcfc stalsn 
USAGE : mqpcfc stalsn -qm Qmgr -ln Listener [-x Connection] [-ch ConnectChannel] 
[-la LocalAddress]
```
\$ mqpcf stplsn USAGE : mqpcf stplsn -qm Qmgr -ln Listener

--------------------------------------

\$ mqpcfc stplsn USAGE : mqpcfc stplsn -qm Qmgr -ln Listener [-x Connection] [-ch ConnectChannel] [-la LocalAddress]

\$ mqpcf mqsc USAGE : mqpcf mqsc  $\lnot$ qm Qmgr { $\lnot$ f MqscFile |  $\lnot$ s 'Mqcmd'}

\$ mqpcfc mqsc USAGE : mqpcfc mqsc -qm Qmgr {-f MqscFile | -s 'Mqcmd'} [-x Connection] [-ch ConnectChannel] [-la LocalAddress]

### ライセンス情報およびバージョン情報の表示

mqpcfに -v を指定すると、USAGEの表示に加えて、ライセンス情報、本プログラムお よびリンクされたライブラリのバージョン情報が表示されます。

Ex. 3.3 ライセンス情報およびバージョン情報の表示 ※「System number」はHPE NonStopの場合のみ表示されます。

 $\gamma$  mqpcf  $-v$ USAGE : ・・・・ [ License information ] System number 999999 Expires 2022.03.31

version 1.4.0.11 2021.09.10 library version 1.0.0.1 2021/03/10 --------------------------------------

--------------------------------------

#### クライアント・モードの使用

クライアント・モードで利用する場合は、mqpcfc コマンドを使用します。

クライアント接続のためのオプションを除き、バインドモード用の mqpcf と使用方 法は同じです。

mqpcfcは -x オプションで接続先のIPアドレスまたはホスト名、および接続ポート番 号、-ch オプションでMQIチャネル名、-la オプションでローカル・アドレスを受け取 ります。-x または -la が指定された場合、mqpcfc は MQCONNX() にその接続のパラ メーターを渡します。

-x のパラメーターの書式は "ipaddr or hostname(port)" です。Windowsの場合はダ ブルクォートもしくはシングルクォートで囲む必要はありません。

-x が指定された場合、mqpgfc は MQCONNX() に直接接続のパラメーターを渡す為、 チャネル定義テーブルなど他の接続の設定は不要です。

-x を指定しない場合は、チャネル定義テーブル、MQSERVER環境変数、mqclient.ini のいずれかで接続のパラメーターを指定することが必要です。

送信元の情報(source ipaddr/hostname, source port, tcpip process(HP NonStop)) の指定が必要な場合は-la でLOCLADDRを指定します。

-la のパラメーターの書式は"local ipaddr or hostname (sender port,port)[/tcp process name]"です。"/tcp process name"はHPNonStopでのみ指定可能です。

-ch でチャネル名を指定しない場合のデフォルトは SYSTEM.DEF.SVRCONN です。

mqpcfc  $\langle$ command $\rangle$  -qm  $\langle$ qmgr $\rangle$   $\langle$ -q etc...  $\rangle$  -x "ipaddr or hostname (port)" -ch "chann el name" -la "local ipaddr or hostname (sender port)[/tcp process name]"

e.g.

mqpcfc que  $\lnot$ qm SampleQM  $\lnot$ q SampleQ  $\lnot$ x "hostname(1414)"  $\lnot$ ch PULSAR.MQICHL  $\lnot$ la "lo calhost $(1234)$ "

\*HP NonStopで特定のTCPIPプロセスを指定する必要がある場合は、-la "localhost(1234) /ztc3"の様にします。(\$ZTC3を指定する場合)

### SSL/TLSチャネルの使用

mqpcfcコマンドを使用してクライアント・モードで接続する場合、SSL/TLSを使用す ることが可能です。SSL/TLSチャネルのセットアップの方法についてはIBM MQの製品マ ニュアルを参照してください。mqpcfcでは下記のSSL/TLSパラメータが指定可能です。 必要なパラメータを指定して接続してください。

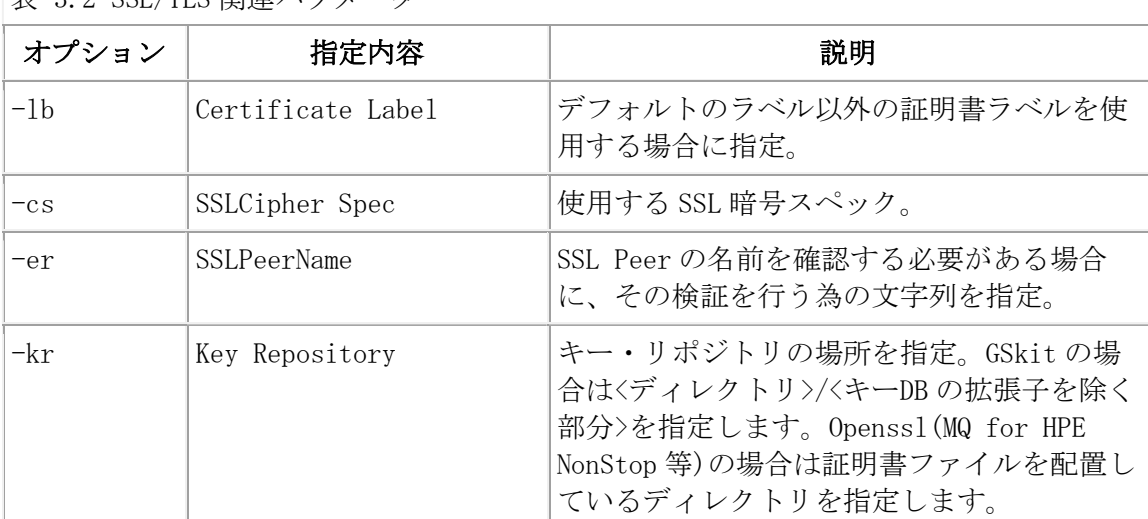

表 3.2 SSL/TLS 関連パラメータ

### 4.コマンド・リファレンス

以下に紹介するコマンドの内、参照系のコマンドは、いくつかの必須項目がまず先頭 に表示され、それに続いてその他の任意の項目がアルファベット順に出力されます。 また、参照系のコマンドによっては、デフォルトで返される項目数が非常時多く、見 にくい表示になる場合があります。その場合は、参照したい項目を指定(複数指定可 能)して、必須項目と指定した項目のみを表示させることができます。

(注)表示される項目の数は、プラットフォームやMQのバージョンによって相違する場 合があります。

### キューマネージャー照会(Inquire Queue Manager)(qmgr)

MQCMD\_INQUIRE\_Q\_MGR MQAIコマンドを実行します。runmqsc コマンドでの"display q mgr"に相当します。

mqpcf qmgr -qm Qmgr

下表の項目が表示されます。

表 4.1 qmgr コマンドで返される項目

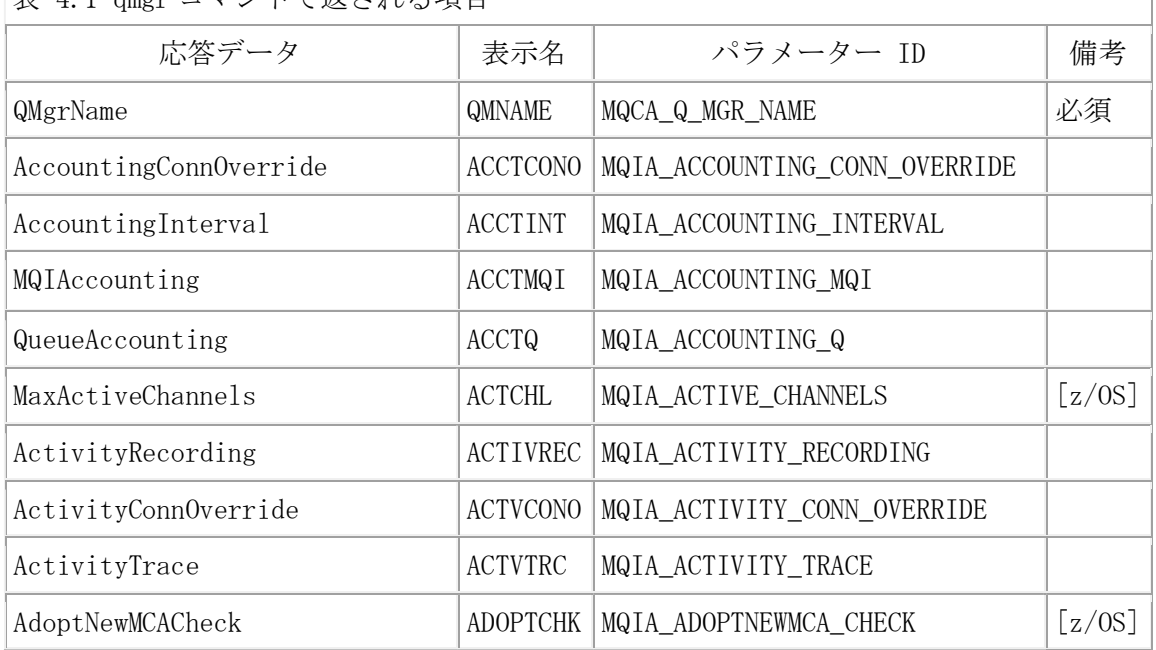

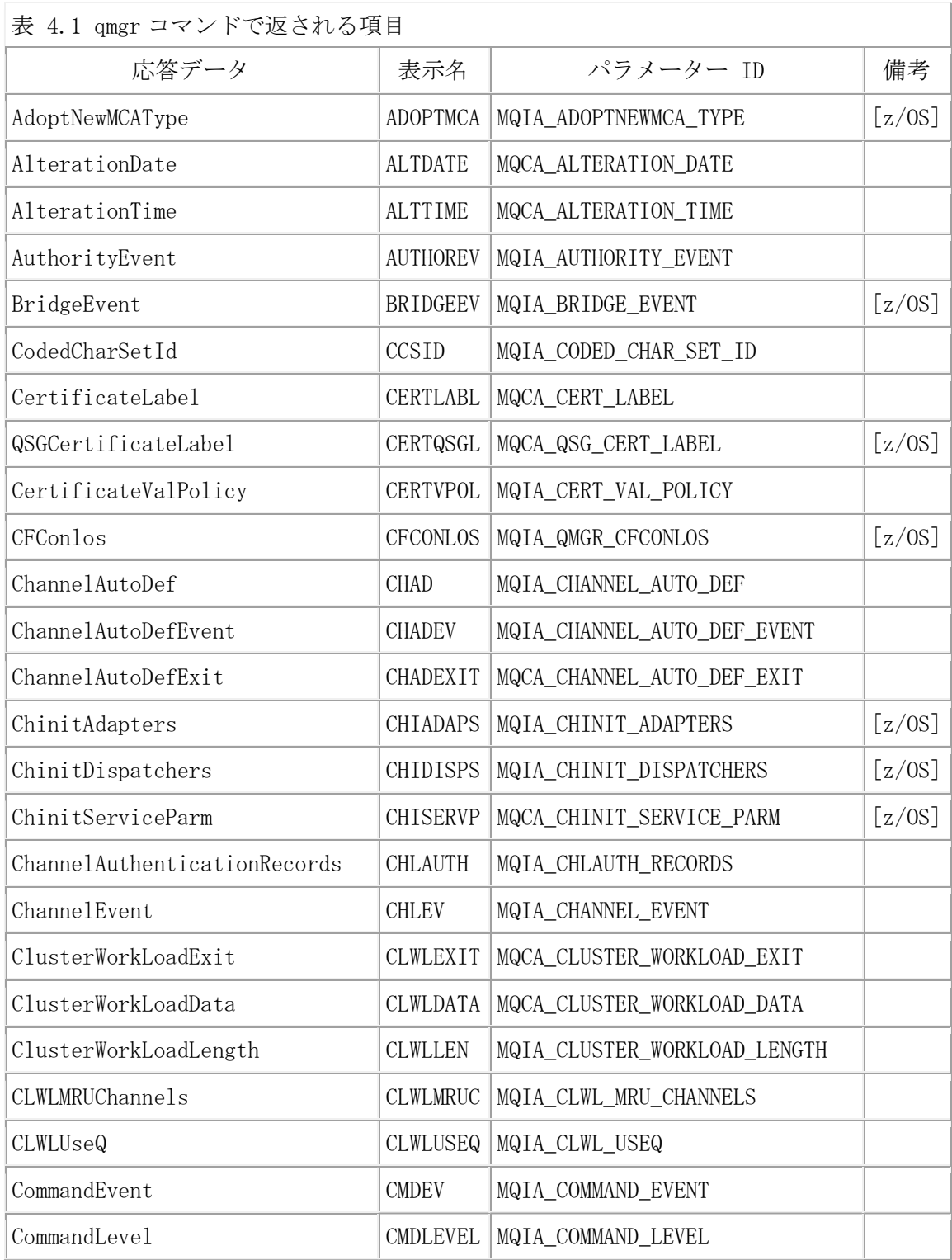

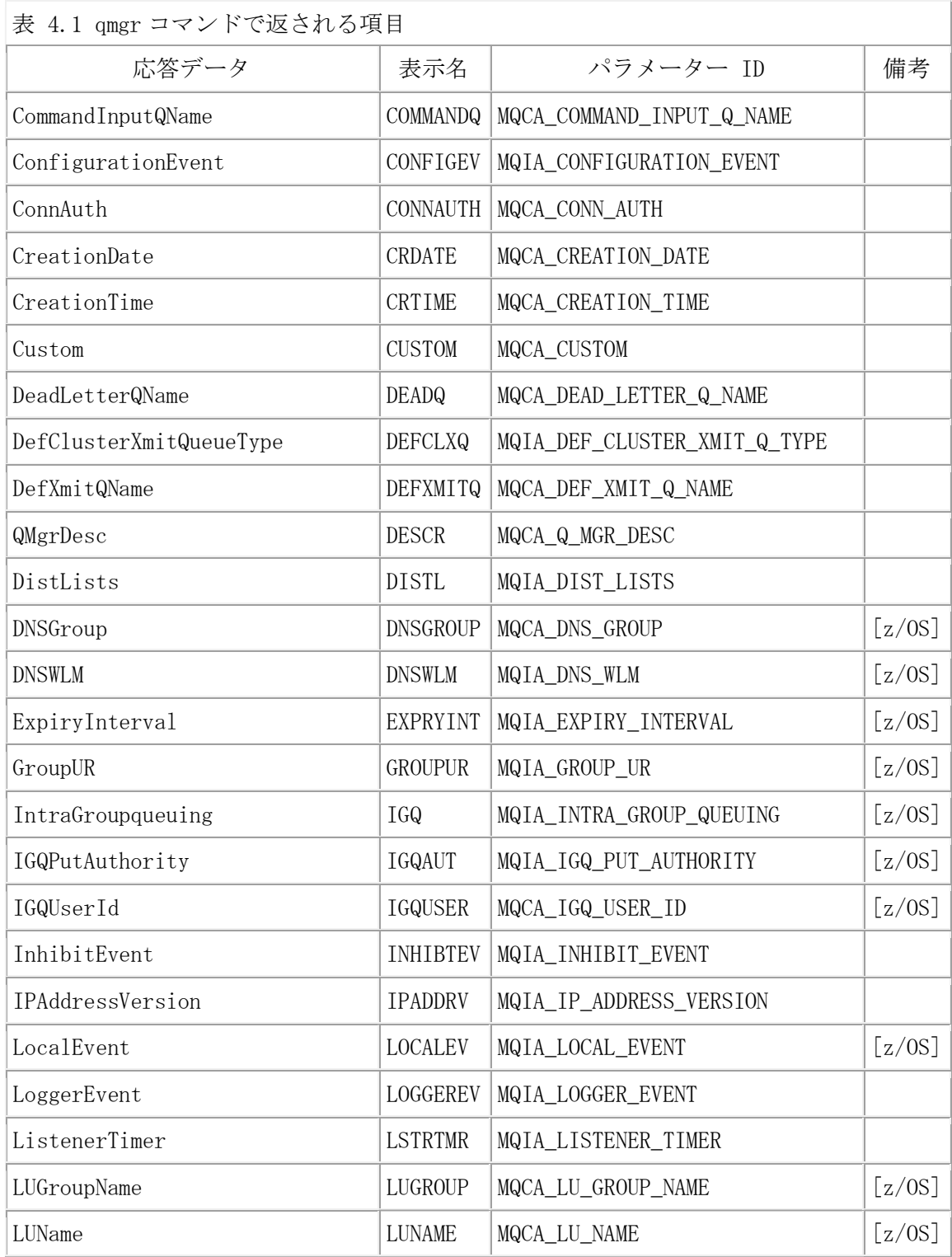

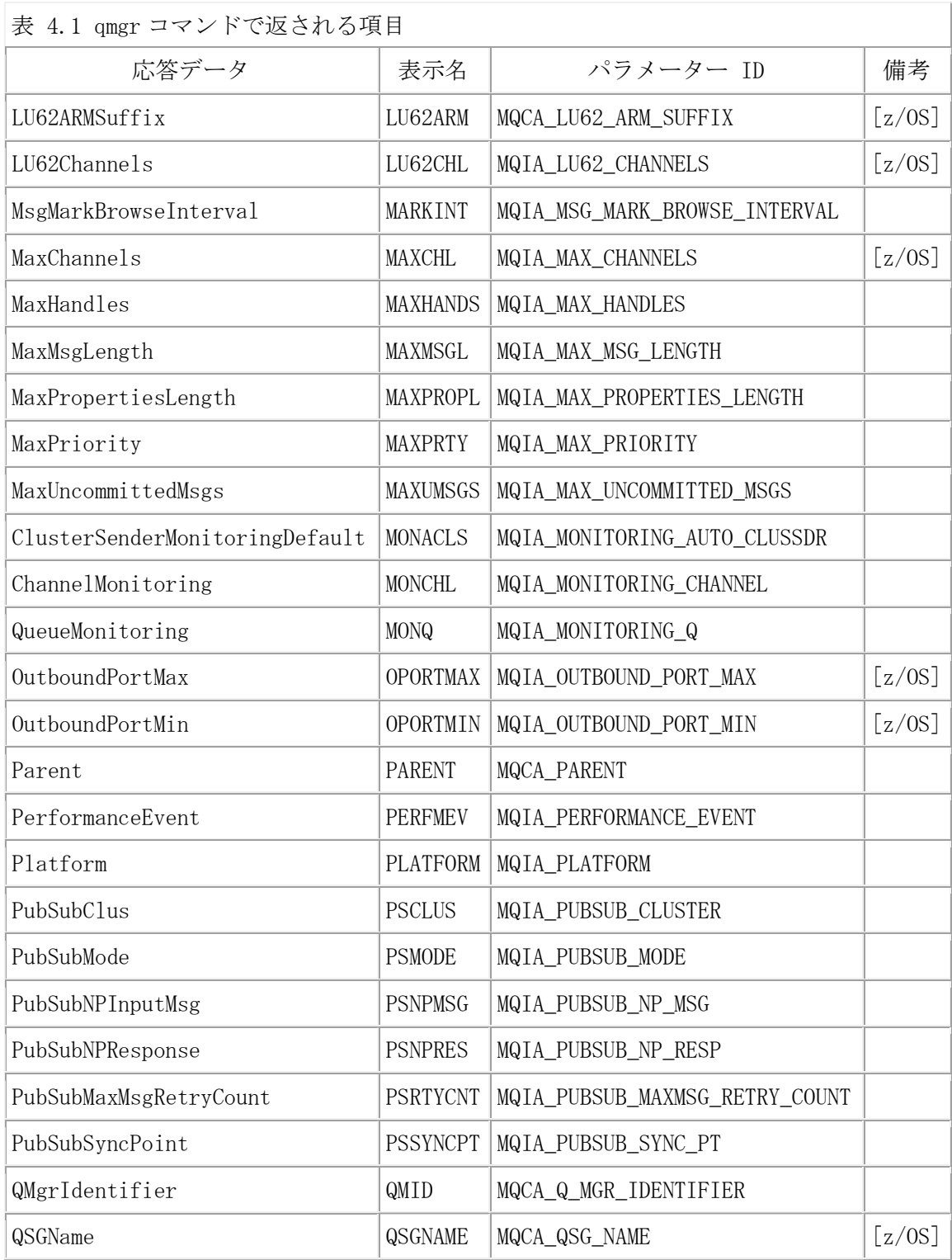

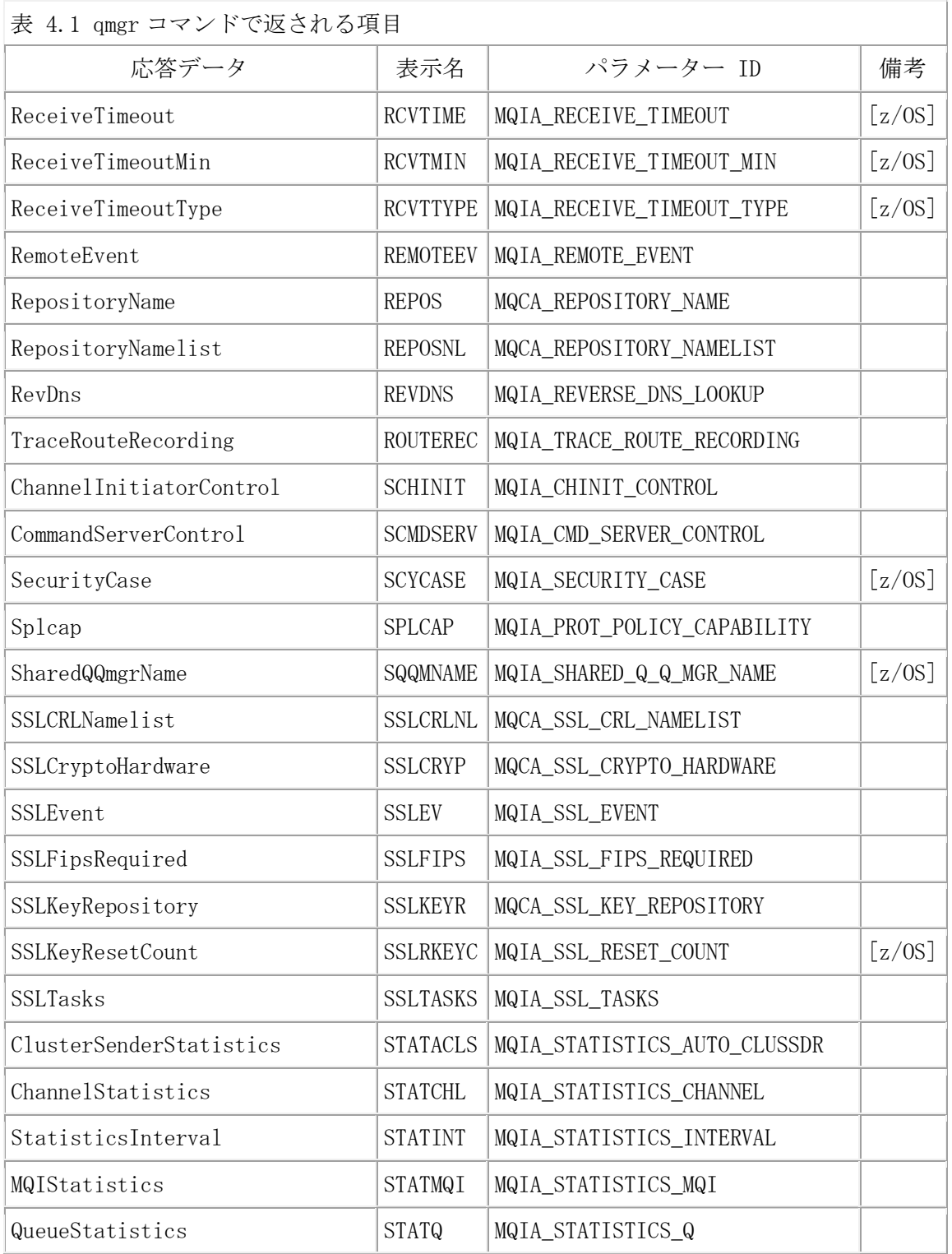

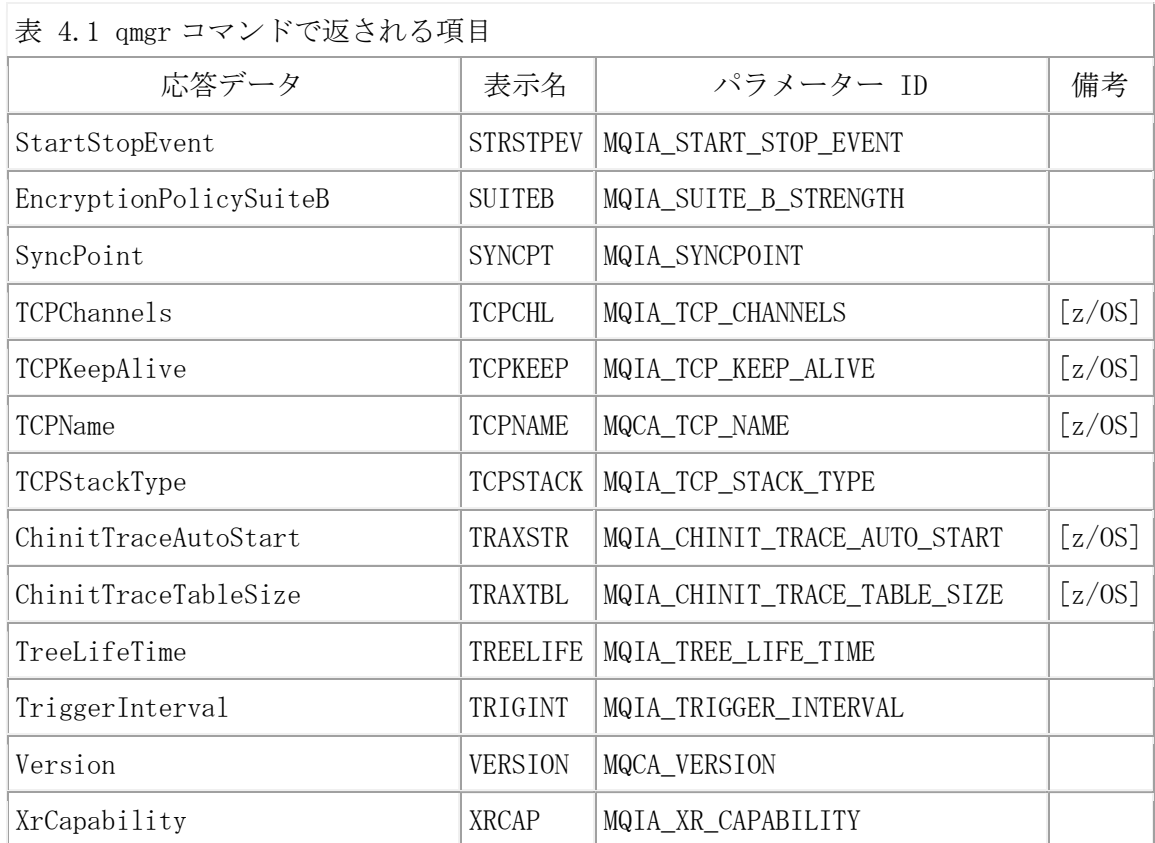

#### Ex. 4.1 qmgr コマンドの実行例

--------------------------------------

<全てのパラメータを表示>

mqpcf qmgr -qm TESTQM

1: QMNAME(TESTQM) ACCTCONO(DISABLED) ACCTINT(1800) ACCTMQI(OFF) ACCTQ(OFF) ACTIVREC(268438660) ACTVCONO(268441232) ACTVTRC(OFF) ALTDATE(2016-12-13) ALTTIME(14.19.03) AUTHOREV(DISABLED) CCSID(943) CERTLABL(ibmwebspheremqtestqm) CERTVPOL(ANY) CHAD(DISABLED) CHADEV(DISABLED) CHADEXIT() CHLAUTH(DISABLED) CHLEV(DISABLED) CLWLEXIT() CLWLDATA() CLWLLEN(100) CLWLMRUC(999999999) CLWLUSEQ(LOCAL) CMDEV(DISABLED) CMDLEVEL(800)

COMMANDQ(SYSTEM.ADMIN.COMMAND.QUEUE) CONFIGEV(DISABLED) CONNAUTH() CRDATE(2014- 09-22) CRTIME(07.21.41) CUSTOM() DEADQ(SYSTEM.DEAD.LETTER.QUEUE) DEFCLXQ(SCTQ) DEFXMITQ() DESCR() DISTL(YES) INHIBTEV(DISABLED) IPADDRV(IPV4) LOCALEV(DISABLED) LOGGEREV(DISABLED) MARKINT(5000) MAXHANDS(256) MAXMSGL(4194304) MAXPROPL(-1) MAXPRTY(9) MAXUMSGS(10000) MONACLS(QMGR) MONCHL(OFF) MONQ(OFF) PARENT()

PERFMEV(DISABLED) PLATFORM(AIX) PSCLUS(ENABLED) PSMODE(ENABLED) PSNPMSG(DISCARD) PSNPRES(NORMAL) PSRTYCNT(5) PSSYNCPT(IFPER) QMID(TESTQM\_2014-09-22\_07.21.41) REMOTEEV(DISABLED) REPOS(REP80) REPOSNL() REVDNS(ENABLED) ROUTEREC(MSG) SCHINIT(QMGR) SCMDSERV(QMGR) SPLCAP(YES) SSLCRLNL() SSLCRYP() SSLEV(DISABLED) SSLFIPS(NO) SSLKEYR(/var/mqm/qmgrs/TESTQM/ssl/key) SSLRKEYC(0) STATACLS(QMGR) STATCHL(OFF) STATINT(30) STATMQI(OFF) STATQ(OFF) STRSTPEV(ENABLED) SUITEB(128\_BIT,192\_BIT) SYNCPT(YES) TREELIFE(1800) TRIGINT(999999999) VERSION(08000000) XRCAP(YES)

<表示を制限する例> ※例として、MONACLS、MONCHL、MONQ の3つのパラメータの状態のみ表示させたい場合は 下記の様に指定します。

\$ mqpcf qmgr -qm TESTQM MONACLS MONCHL MONQ 1: QMNAME(TESTQM) MONACLS(QMGR) MONCHL(OFF) MONQ(OFF)

--------------------------------------

※QMNAMEは必須パラメータなので、指定されない場合でも表示されます。

4-7

# キューマネージャー・ステータス照会(Inquire Queue Manager St atus)(qms)

MQCMD\_INQUIRE\_Q\_MGR\_STATUS MQAIコマンドを実行します。runmqsc コマンドでの"di splay qmstatus"に相当します。

T

mqpcf qms -qm Qmgr

下表の項目が表示されます。

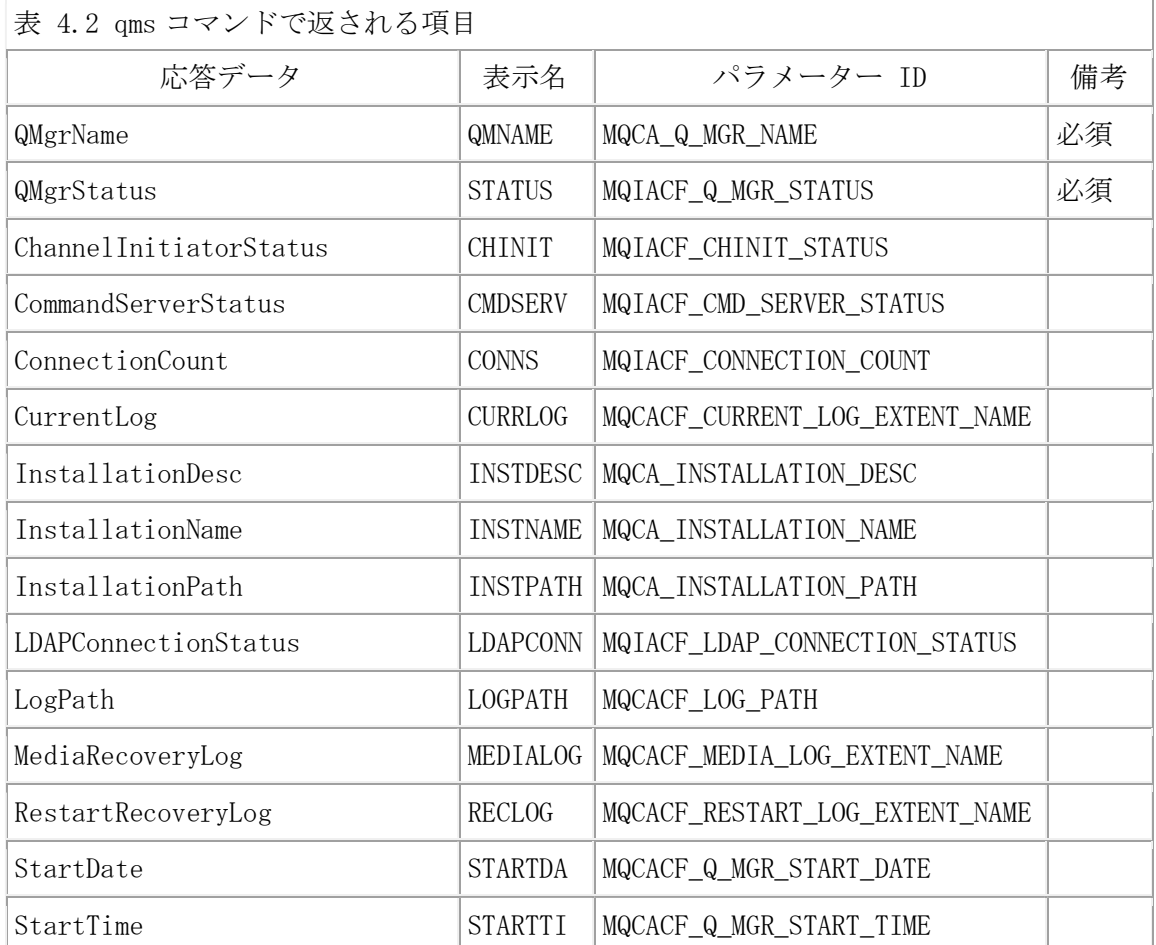

Ex. 4.2 qms コマンドの実行例

--------------------------------------

\$ mqpcf qms -qm TESTQM

1: QMNAME(TESTQM) STATUS(RUNNING) CHINIT(RUNNING) CMDSERV(RUNNING) CONNS(22) CURRLOG() INSTDESC() INSTNAME(Installation5) INSTPATH(/usr/mqm-mq8000gm/usr/mqm) LDAPCONN(INACTIVE) LOGPATH(/var/mqm/log/TESTQM/active/) MEDIALOG() RECLOG() STARTDA(2017-01-20) STARTTI(18.39.04)

--------------------------------------

### キュー照会(Inquire Queue)(que)

MQCMD\_INQUIRE\_Q MQAIコマンドを実行します。runmqsc コマンドでの"display queue "に相当します。-q オプションでキュー名を指定しない場合、SYSTEM.\* (SYSTEM. CLUS TER. TRANSMIT. QUEUEを除く) および MQAI.\* のネーミングのキュー以外が全て表示さ れます。また、キュー名をワイルドカード("\*")で修飾させることも可能です。

mqpcf que -qm Qmgr [-q Queue]

下表の項目が表示されます。

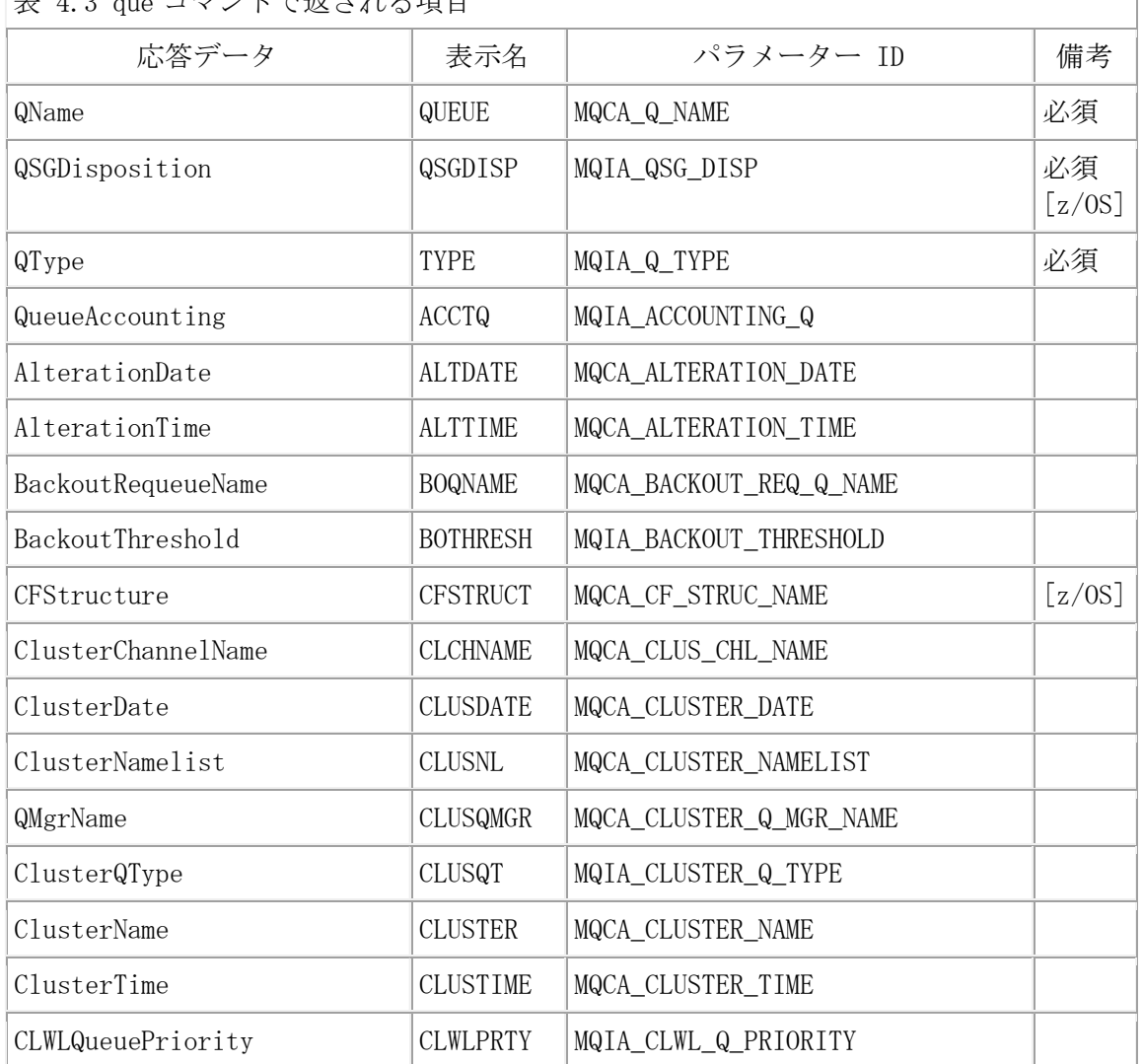

 $\pm$  4.3 que コマンドで版される頂目

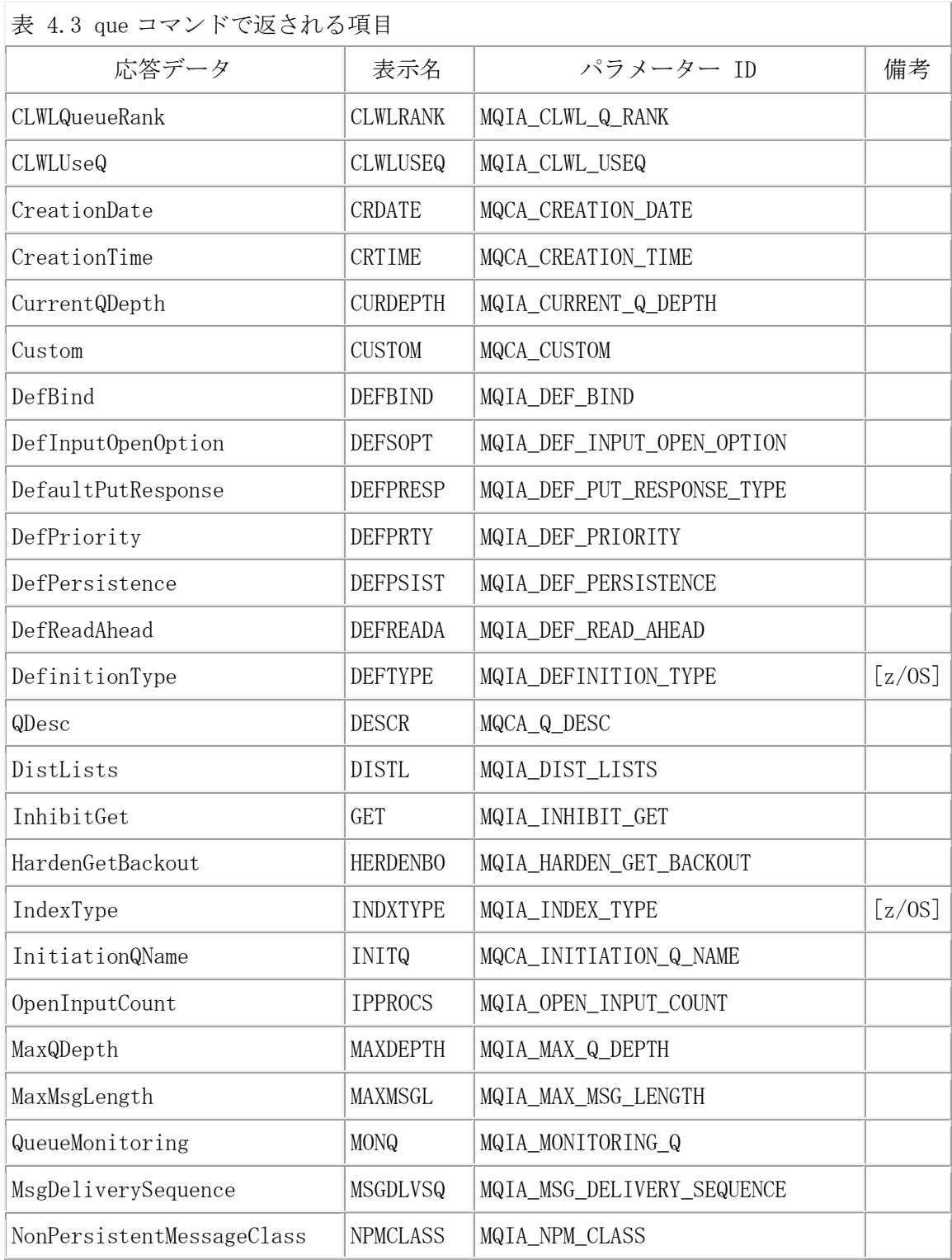

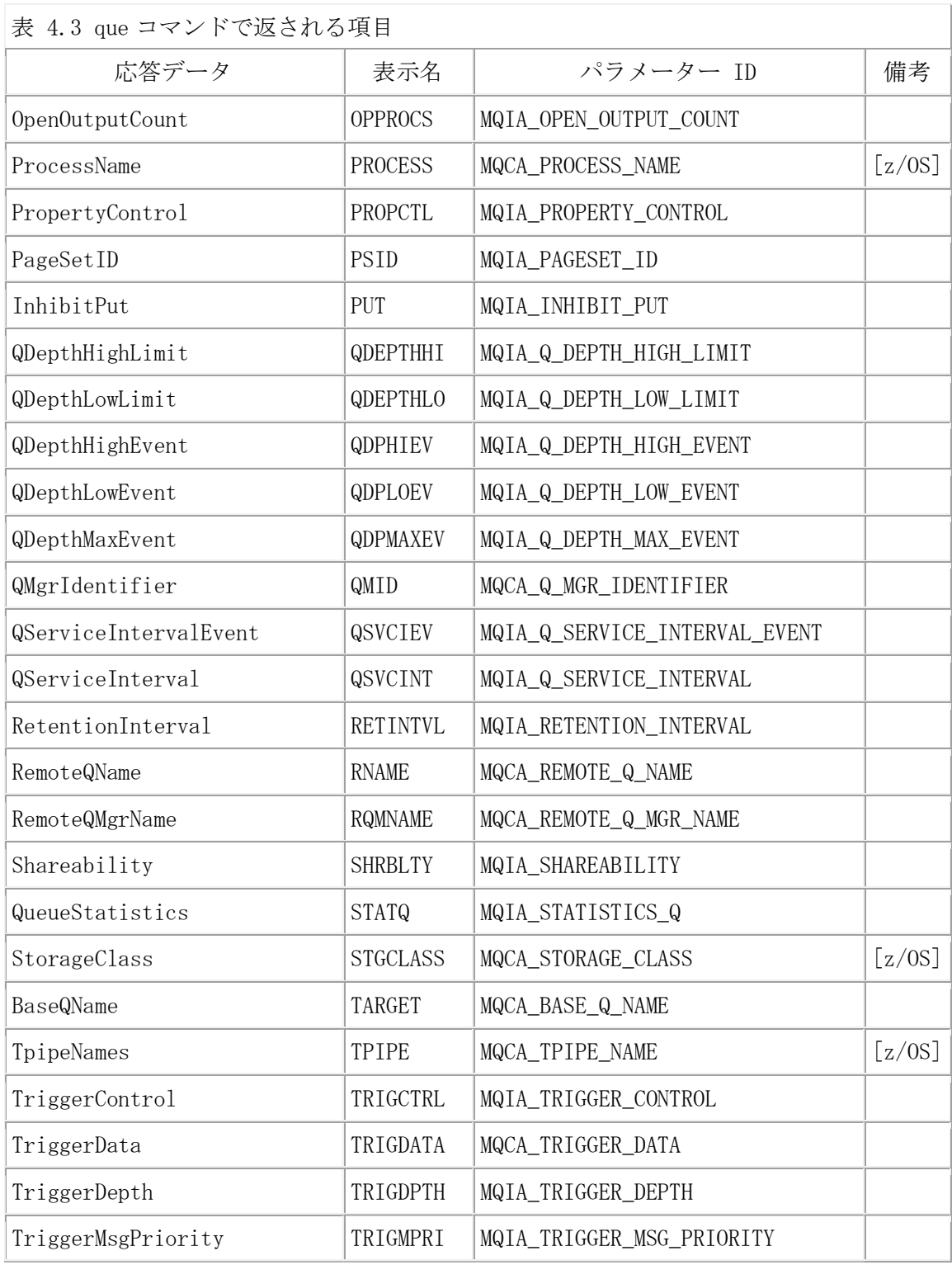

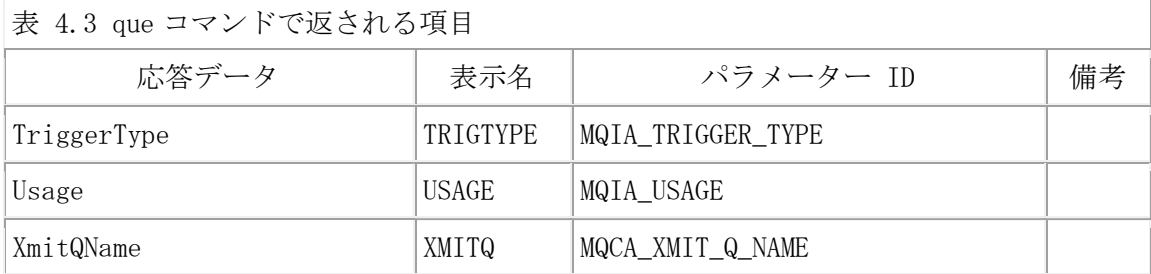

#### Ex. 4.3 que コマンドの実行例

--------------------------------------

<特定のキューの全ての応答データを表示させる場合>

```
\text{\$ mqpcf que \text{-}qm TESTQM \text{-}q TQ
```
1: QUEUE(TQ) TYPE(QLOCAL) ACCTQ(QMGR) ALTDATE(2017-01-12) ALTTIME(09.31.57) BOQNAME(BO4TQ) BOTHRESH(0) CLCHNAME() CLUSNL() CLUSTER() CLWLPRTY(0) CLWLRANK(0)  $CLWLUSEQ$  (QMGR) CRDATE(2014-09-26) CRTIME(08.36.28) CURDEPTH(0) CUSTOM() DEFBIND(OPEN) DEFSOPT(SHARED) DEFPRESP(SYNC) DEFPRTY(0) DEFPSIST(NO) DEFREADA(NO) DEFTYPE(PREDEFINED) DESCR() DISTL(YES) GET(ENABLED) HERDENBO(HARDENBO) INITQ() IPPROCS(0) MAXDEPTH(5000) MAXMSGL(4194304) MONQ(HIGH) MSGDLVSQ(PRIORITY) NPMCLASS(NORMAL) OPPROCS(0) PROCESS() PROPCTL(COMPAT) PUT(ENABLED) QDEPTHHI(80) QDEPTHLO(20) QDPHIEV(DISABLED) QDPLOEV(DISABLED) QDPMAXEV(ENABLED) QSVCIEV(NONE) QSVCINT(999999999) RETINTVL(999999999) SHRBLTY(SHARE) STATQ(ON) TRIGCTRL(NOTRIGGER) TRIGDATA() TRIGDPTH(1) TRIGMPRI(0) TRIGTYPE(FIRST) USAGE(NORMAL)

<システム・キューを除く全てのキューのCURDEPTHのみ表示させる場合>

- \$ mqpcf que -qm TESTQM CURDEPTH
- 1: QUEUE(ATQ) TYPE(QALIAS)
- 2: QUEUE(AUTTQ1) TYPE(QLOCAL) CURDEPTH(0)
- 3: QUEUE(CICS.LOCAL.QUEUE) TYPE(QLOCAL) CURDEPTH(0)

....

※QUEUEとTYPEは必須パラメータなので必ず表示される。

※エイリアスキュー TYPE(QALIAS) はCURDEPTHを持っていないので表示されない。

<SYSTEM.\*のネーミングのキューのみ表示させる場合> \$ mqpcf que -qm TESTQM -q "SYSTEM.\*" TYPE

1: QUEUE(SYSTEM.ADMIN.ACCOUNTING.QUEUE) TYPE(QLOCAL)

- 2: QUEUE(SYSTEM.ADMIN.ACTIVITY.QUEUE) TYPE(QLOCAL)
- 3: QUEUE(SYSTEM.ADMIN.CHANNEL.EVENT) TYPE(QLOCAL)

....

62: QUEUE(SYSTEM.SELECTION.VALIDATION.QUEUE) TYPE(QLOCAL)

--------------------------------------

#### キュー(クラスター)照会(Inquire Queue)(cque)

キュータイプに MQQT CLUSTER を指定して MQCMD INQUIRE Q MQAIコマンドを実行し ます。runmqsc コマンドでの"display qcluster"に相当します。-q オプションでキュ ー名を指定しない場合、全てのクラスタキューが表示されます。また、キュー名をワ イルドカード("\*")で修飾させることも可能です。-clを指定した場合は、指定したク ラスタに属するキューが対象になります。クラスタ名もワイルドカード("\*")で修飾さ せることも可能です。

mqpcf cque -qm Qmgr [-q Queue] [-cl Cluster]

cque コマンドで返される項目については、「表 4.4 queコマンドで返される項目」 を参照してください。(実際に返される項目数は異なります。)

Ex. 4.4 cque コマンドの実行例

-------------------------------------- <特定のクラスタ・キューの全ての応答データを表示させる場合>

\$ mqpcf cque -qm TESTQM -q CQ1A

1: QUEUE(CQ1A) TYPE(QCLUSTER) ALTDATE(2016-05-20) ALTTIME(16.33.56) CLUSDATE(2016-05-20) CLUSQMGR(TESTQM) CLUSQT(QLOCAL) CLUSTER(REP80) CLUSTIME(16.33.56) CLWLPRTY(0) CLWLRANK(0) DEFBIND(OPEN) DEFPRESP(SYNC) DEFPRTY(0) DEFPSIST(NO) DESCR() PUT(ENABLED) QMID(TESTQM\_2014-09-22\_07.21.41)

<同じ名前のクラスタ・キューの CLUSQMGR と CLUSTER 表示させる場合>

\$ mqpcf cque -qm TESTQMA -q CQ1 CLUSTER CLUSQMGR

1: QUEUE(CQ1) TYPE(QCLUSTER) CLUSQMGR(TESTQMC) CLUSTER(REP80)

2: QUEUE(CQ1) TYPE(QCLUSTER) CLUSQMGR(TESTQMB) CLUSTER(REP80)

3: QUEUE(CQ1) TYPE(QCLUSTER) CLUSQMGR(TESTQMA) CLUSTER(REP80)

<特定のクラスタに属するキューのみ表示させる場合> \$ mqpcf cque -qm TESTQM -cl "REP8\*" CLUSTER 1: QUEUE(CQ1) TYPE(QCLUSTER) CLUSTER(REP80) 2: QUEUE(CQ1) TYPE(QCLUSTER) CLUSTER(REP80) 3: QUEUE(CQ1) TYPE(QCLUSTER) CLUSTER(REP80) .... 12: QUEUE(CQDUMMY) TYPE(QCLUSTER) CLUSTER(REP80B) ※クラスタ REP80 と REP90B のクラスタキューが表示される。
\$ mqpcf cque -qm TESTQM -cl "REP8B" CLUSTER 1: QUEUE(CQDUMMY) TYPE(QCLUSTER) CLUSTER(REP80B) ※クラスタ REP90B のクラスタキューのみが表示される。 --------------------------------------

# キュー・ステータス照会(Inquire Queue Status)(ques)

MQCMD\_INQUIRE\_Q\_STATUS MQAIコマンドを実行します。MQIACF\_Q\_STATUS\_TYPE にはデ フォルトの MQIACF\_Q\_STATUS が使用されます。runmqsc コマンドでの"display qstat is"に相当します。-q オプションでキュー名を指定しない場合、SYSTEM. \* (SYSTEM. CL USTER.TRANSMIT.QUEUEを除く) および MQAI.\* のネーミングのキュー以外が全て表示 されます。また、キュー名をワイルドカード("\*")で修飾させることも可能です。

T

mqpcf ques -qm Qmgr [-q Queue]

下表の項目が表示されます。

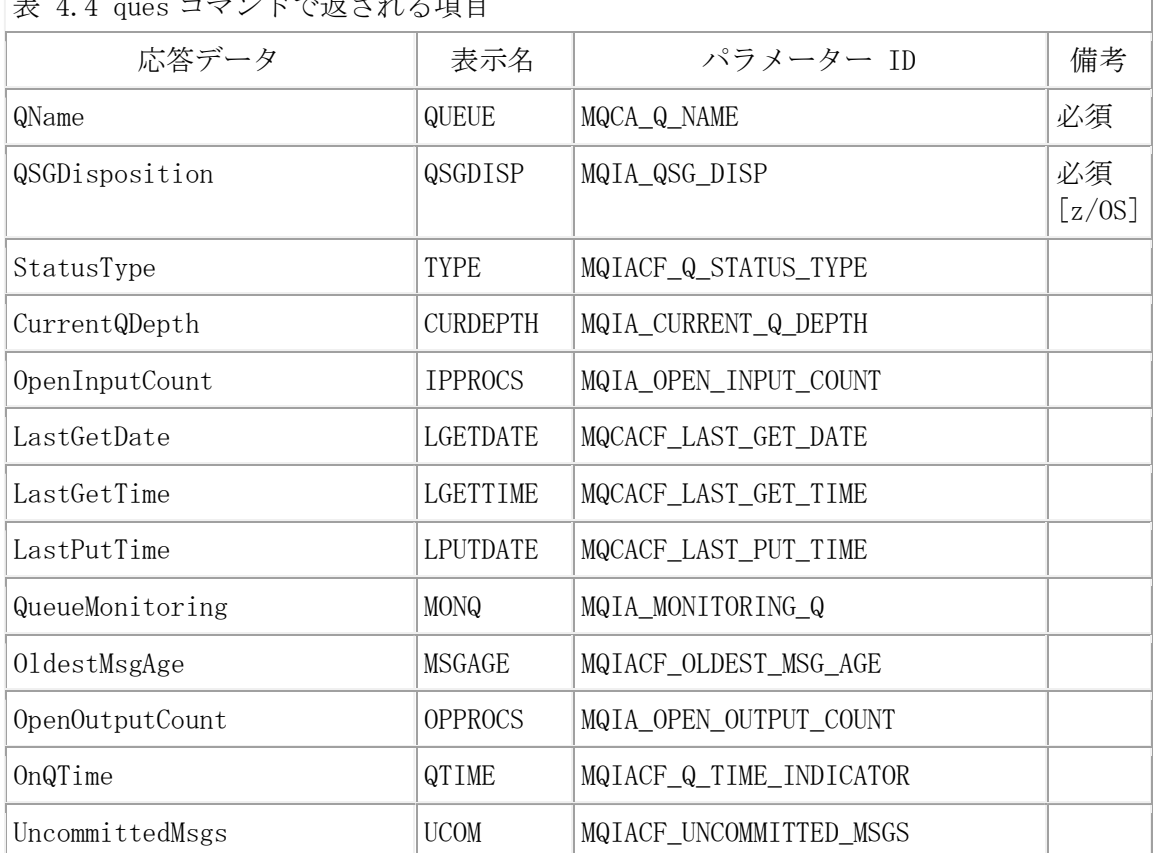

 $\frac{1}{1}$   $\frac{1}{1}$   $\frac{1}{1}$ 

Ex. 4.5 ques コマンドの実行例

--------------------------------------

<特定のキューの全ての応答データを表示させる場合>

\$ mqpcf ques -qm TESTQM -q CICS.TRIG.QUEUE 1: QUEUE(CICS.TRIG.QUEUE) TYPE(QUEUE) CURDEPTH(0) IPPROCS(0) LGETDATE() LGETTIME() LPUTDATE() LPUTTIME() MONQ(OFF) MSGAGE() OPPROCS(0) QTIME $(-1, -1)$  $UCOM(0)$ 

# キュー・ステータス(ハンドル)照会(Inquire Queue Status)(que h)

MQCMD\_INQUIRE\_Q\_STATUS MQAIコマンドを実行します。MQIACF\_Q\_STATUS\_TYPE には M QIACF\_Q\_HANDLE が使用されます。runmqsc コマンドでの"display qstatus"に"type(h andle)"を指定した場合に相当します。runmqscでの表示との違いは、コマンドサーバ ーから受け取ったデータを加工せずに表示させる点です。-q オプションでキュー名を 指定しない場合、SYSTEM.\* (SYSTEM.CLUSTER.TRANSMIT.QUEUEを除く) および MQAI.\* のネーミングのキュー以外が全て表示されます。また、キュー名をワイルドカード("\* ")で修飾させることも可能です。

T

mqpcf queh -qm Qmgr [-q Queue]

下表の項目が表示されます。

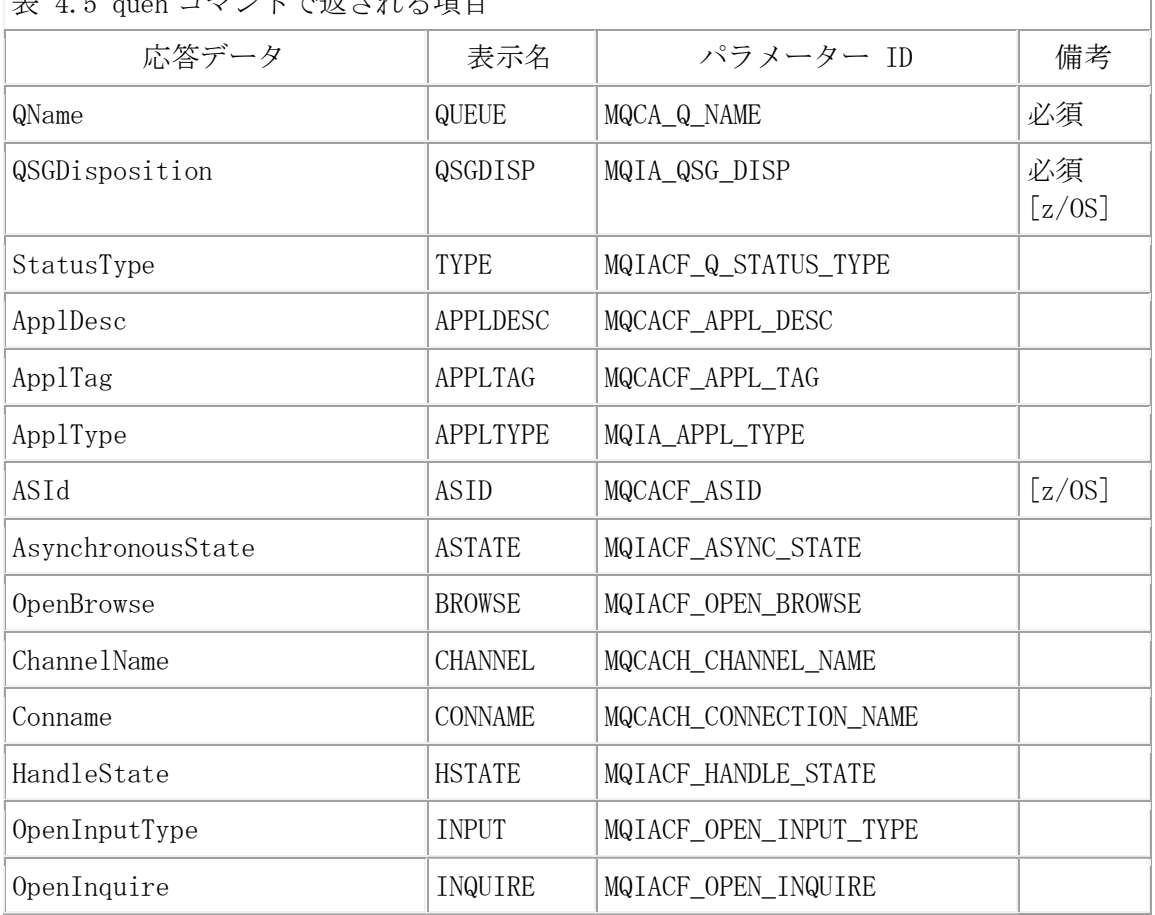

 $\pm$  4.5  $_{\rm mol}$  コマンドベミャカス百日

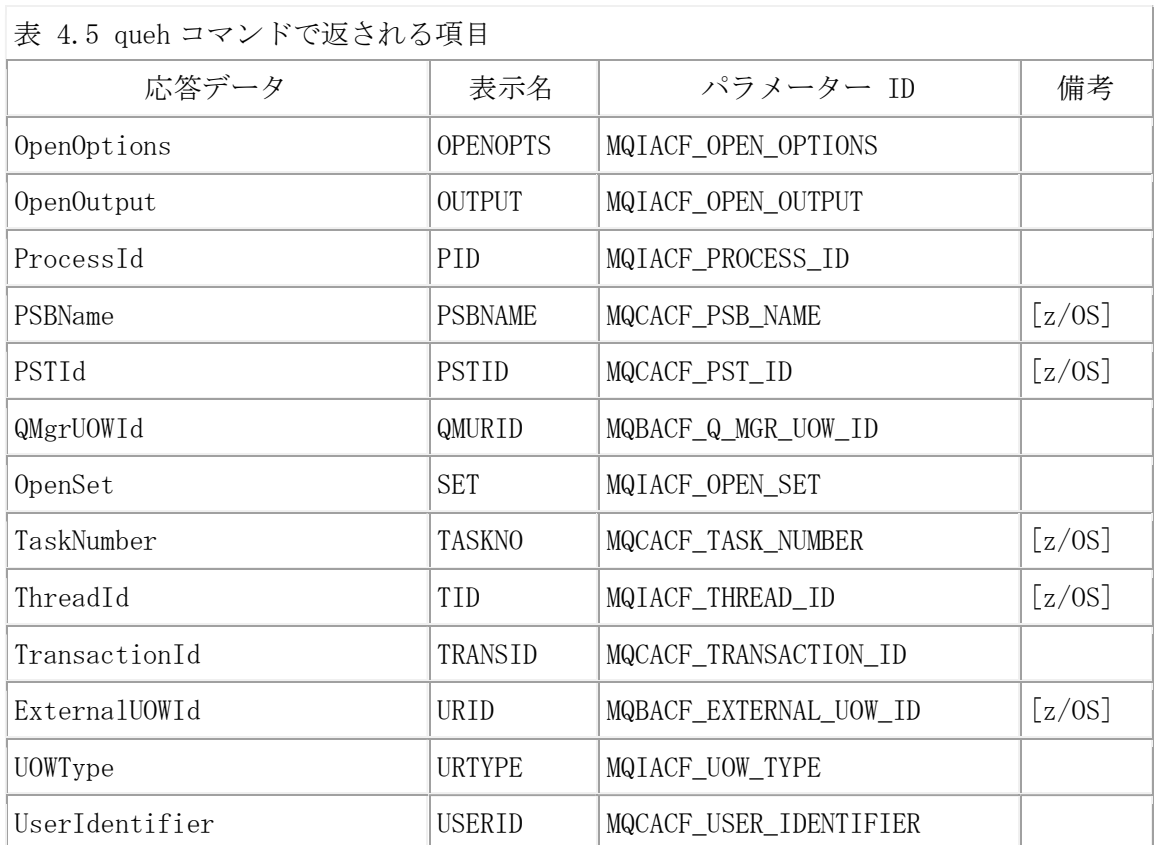

Ex. 4.6 queh コマンドの実行例

<特定のキューの全ての応答データを表示させる場合>

\$ mqpcf queh -qm TESTQM -q CICS.LOCAL.QUEUE

--------------------------------------

1: QUEUE(CICS.LOCAL.QUEUE) TYPE(HANDLE) APPLDESC() APPLTAG(mqpgf) APPLTYPE(USER) ASTATE(NONE) BROWSE(NO) CHANNEL() CONNAME() HSTATE(INACTIVE) INPUT(SHARED) INQUIRE(NO) OPENOPTS(MQOO\_INPUT\_SHARED) OUTPUT(NO) PID(655366)

QMURID(0000000000000000000000000000000000000000000000000000000000000000000000000 00000000000000000000000000000000000000000000000000000000000000000000000000000000 00000000000000000000000000000000000000000000000000000000000000000000000000000000 00000000000000000000000000000000000000000000000000000000000000000000000000000000 00000000000000000000000000000000000000000000000000000000000000000000000000000000 00000000000000000000000000000000000000000000000000000000000000000000000000000000 000000000000000000000000000000000000000) SET(NO) TID(1)

URID(000000000000000000000000000000000000000000000000000000000000000000000000000

00000000000000000000000000000000000000000000000000000000000000000000000000000000 00000000000000000000000000000000000000000000000000000000000000000000000000000000 00000000000000000000000000000000000000000000000000000000000000000000000000000000 00000000000000000000000000000000000000000000000000000000000000000000000000000000 00000000000000000000000000000000000000000000000000000000000000000000000000000000 0000000000000000000000000000000000000) URTYPE(QMGR) USERID(mq80) ※runmqsc での表示と異なり、mqpcfはコマンドサーバーから受け取ったデータを加工せ ずに表示させます。

<全てのキューの APPLTAG、OPENOPTS、PID のみを表示させる場合> \$ mqpcf queh -qm TESTQM APPLTAG OPENOPTS PID 1: QUEUE(TQ) TYPE(HANDLE) APPLTAG(mqpgf) OPENOPTS(MQOO\_INPUT\_SHARED) PID(2818152) 2: QUEUE (CICS. LOCAL. QUEUE) TYPE (HANDLE) APPLTAG (mqpgf) OPENOPTS(MQOO\_INPUT\_SHARED) PID(655366) --------------------------------------

# チャネル照会(Inquire Channel)(chl)

MQCMD\_INQUIRE\_CHANNEL MQAIコマンドを実行します。runmqsc コマンドでの"display channel"に相当します。-c オプションでチャネル名を指定しない場合、SYSTEM.\*(S YSTEM. ADMIN. SVRCONN、SYSTEM. AUTO. SVRCONN、SYSTEM. DEF. SVRCONNを除く)のネーミ ングのチャネル以外が全て表示されます。また、チャネル名をワイルドカード("\*")で 修飾させることも可能です。

mqpcf chl -qm Qmgr [-c Channel]

下表の項目が表示されます。

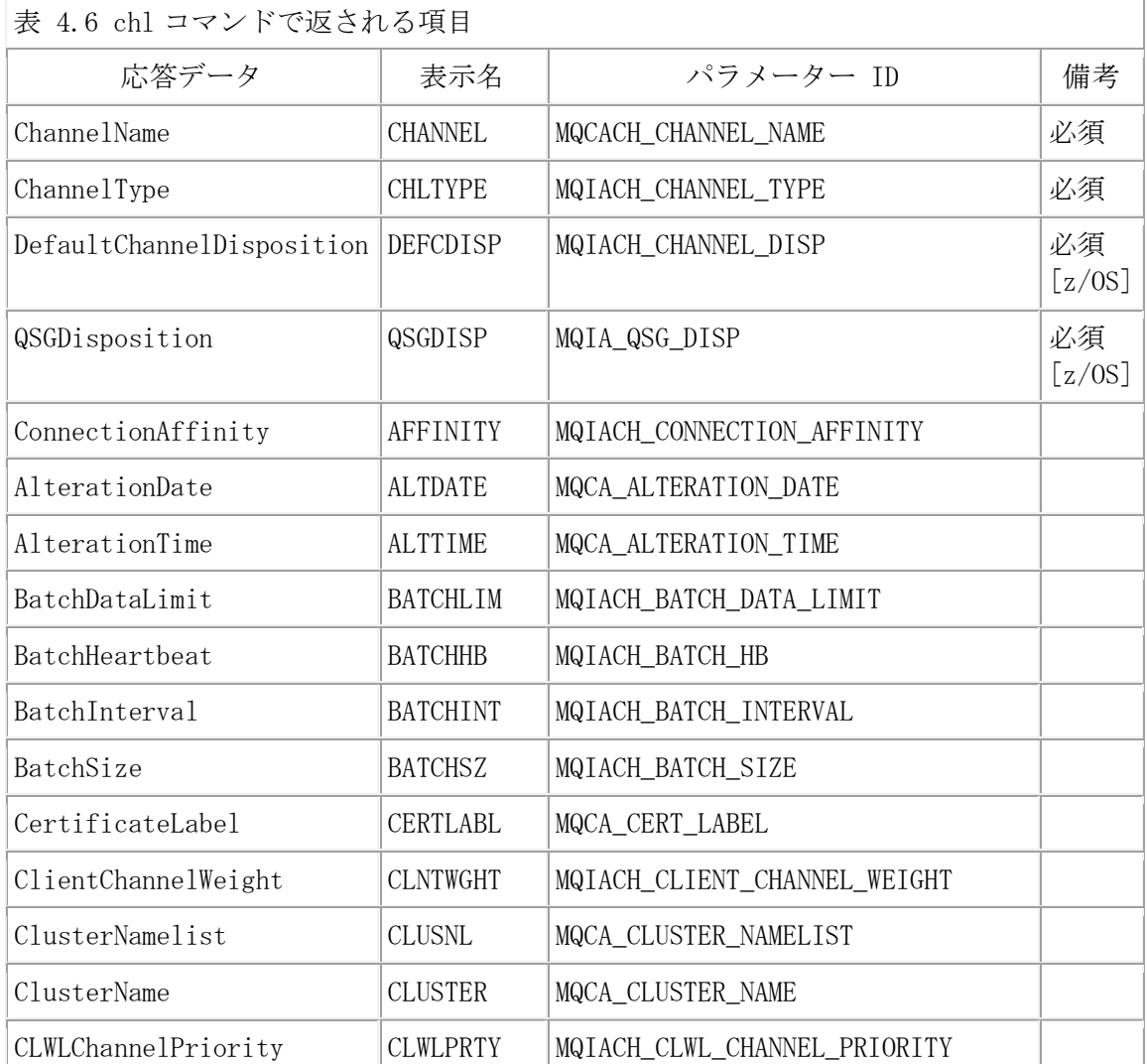

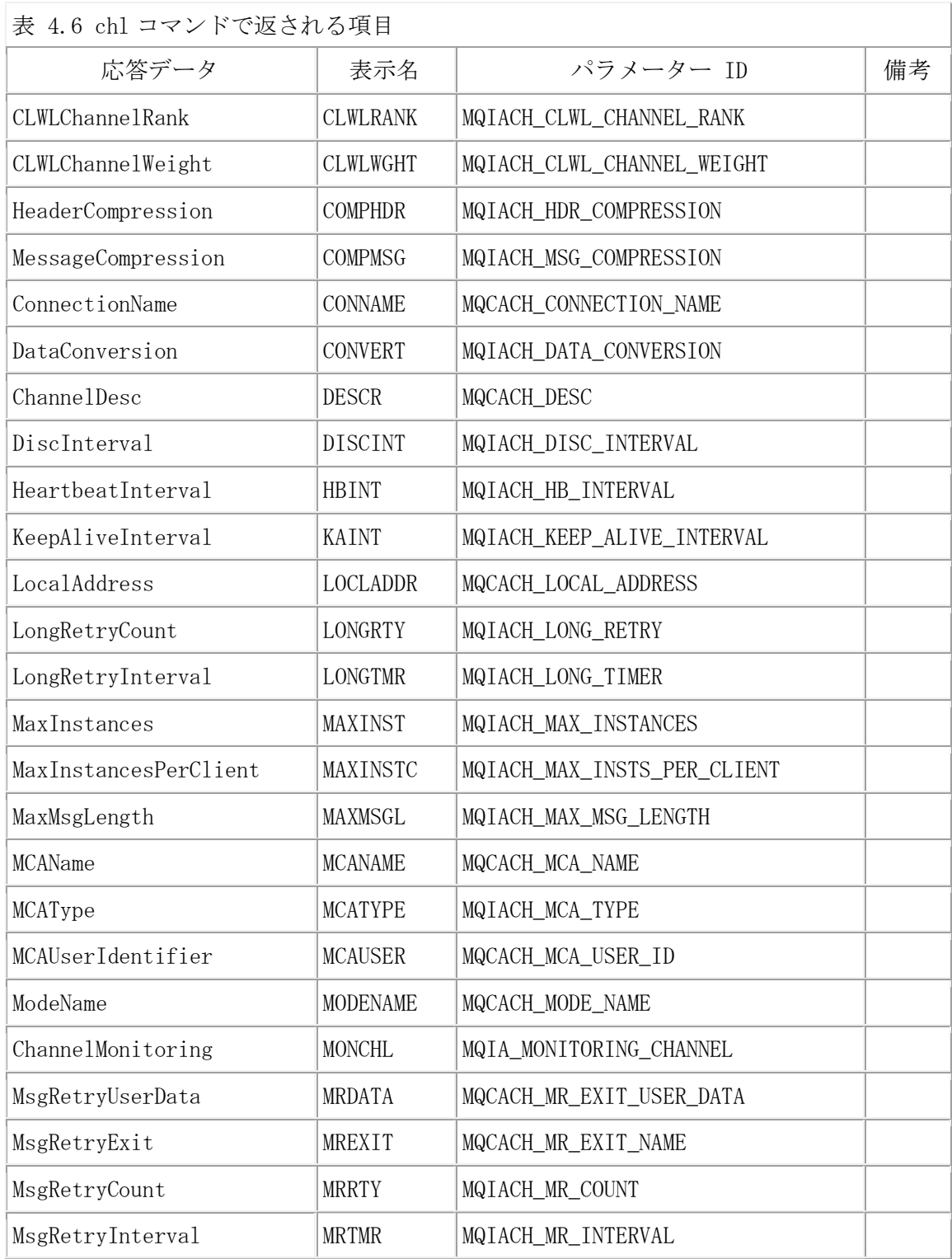

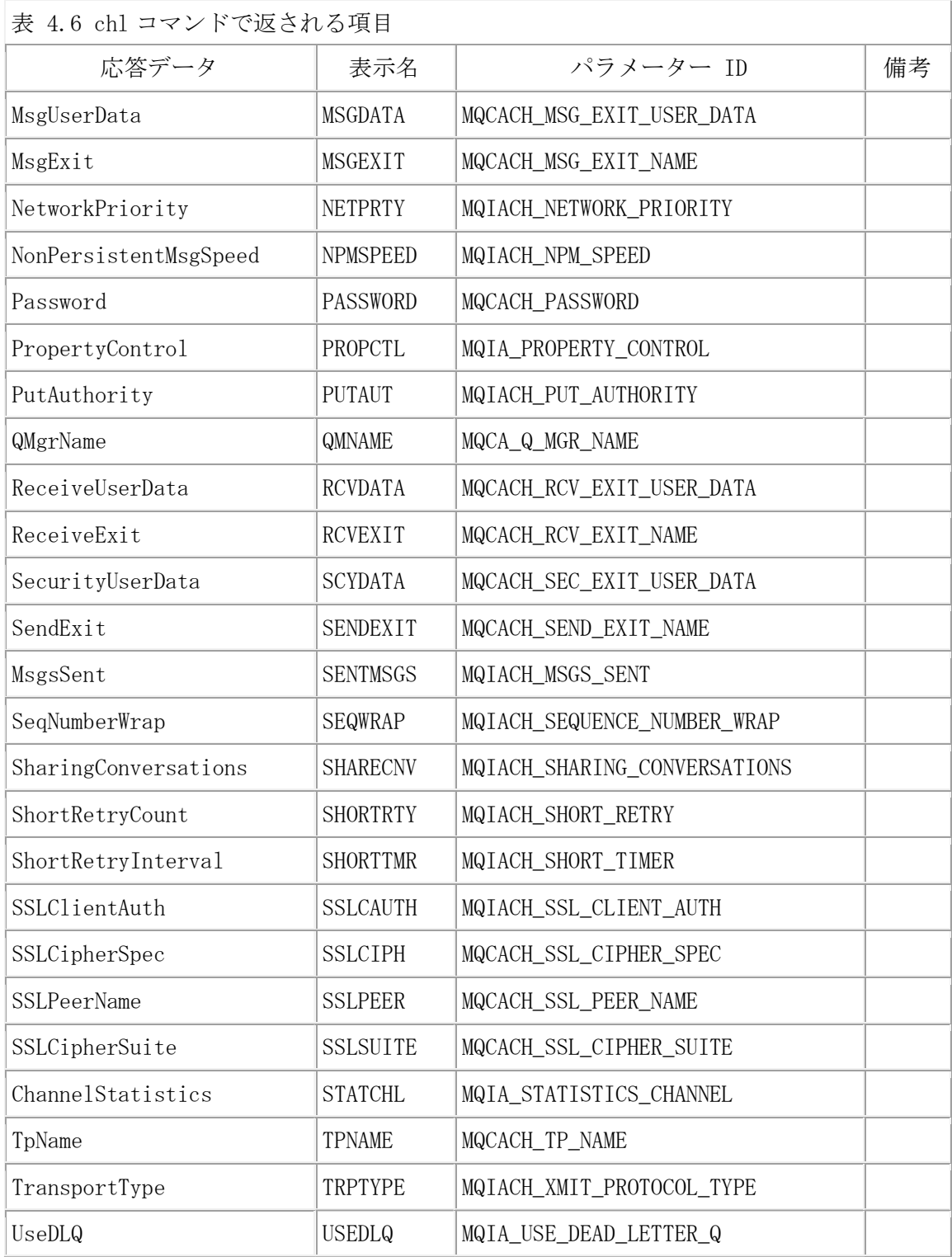

#### 表 4.6 chl コマンドで返される項目

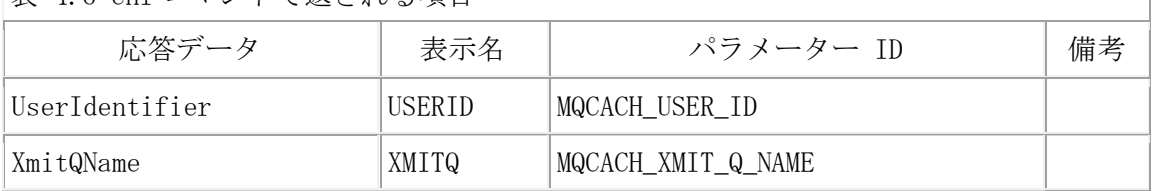

### Ex. 4.7 chl コマンドの実行例

<特定のチャネルの全ての応答データを表示させる場合>

\$ mqpcf chl -qm TESTQM -c TO.kuipo

--------------------------------------

1: CHANNEL(TO.kuipo) CHLTYPE(SDR) ALTDATE(2016-12-13) ALTTIME(13.57.36) BATCHHB(0) BATCHINT(0) BATCHSZ(50) CERTLABL(SampleQM) COMPHDR() COMPMSG()  $CONNAME$ (kuipo(1414)) CONVERT(NO) DESCR() DISCINT(6000) HBINT(300) KAINT $(-1)$ LOCLADDR() LONGRTY(999999999) LONGTMR(1200) MAXMSGL(4194304) MCANAME() MCATYPE(PROCESS) MCAUSER() MODENAME() MONCHL(QMGR) MSGDATA() MSGEXIT() NPMSPEED(FAST) PASSWORD() PROPCTL(COMPAT) RCVDATA() RCVEXIT() SCYDATA() SCYEXIT() SENDDATA() SENDEXIT() SEQWRAP(999999999) SHORTRTY(10) SHORTTMR(60) SSLCIPH() SSLPEER() STATCHL(QMGR) TPNAME() TRPTYPE(TCP) USEDLQ(YES) USERID() XMITQ(kuipo)

<"\*"を使用してチャネルを特定し、その DISCINT HBINT を表示させる場合> \$ mqpcf chl -qm TESTQM -c "TO.kuipo\*" HBINT DISCINT 1: CHANNEL(TO.kuipo) CHLTYPE(SDR) DISCINT(6000) HBINT(300) 2: CHANNEL(TO.kuipo2) CHLTYPE(SDR) DISCINT(6000) HBINT(300) --------------------------------------

# チャネル・ステータス照会(Inquire Channel Status)(chs)

MQCMD\_INQUIRE\_CHANNEL\_STATUS MQAIコマンドを実行します。runmqsc コマンドでの" display chstatus"に相当します。-c オプションでチャネル名を指定しない場合、全 てのチャネルが対象になります。また、チャネル名をワイルドカード("\*")で修飾させ ることも可能です。-cnで特定の CONNAME のチャネル・ステータス表示されることも できます。また、"saved" を指定すると「保存されたチャネル状況」が表示されます。 (指定しない場合は、「現在のチャネル状況」)

mqpcf chs -qm Qmgr [-c Channel] [-cn Connection] [saved]

下表の項目が表示されます。

表 4.7 chs コマンドで返される項目

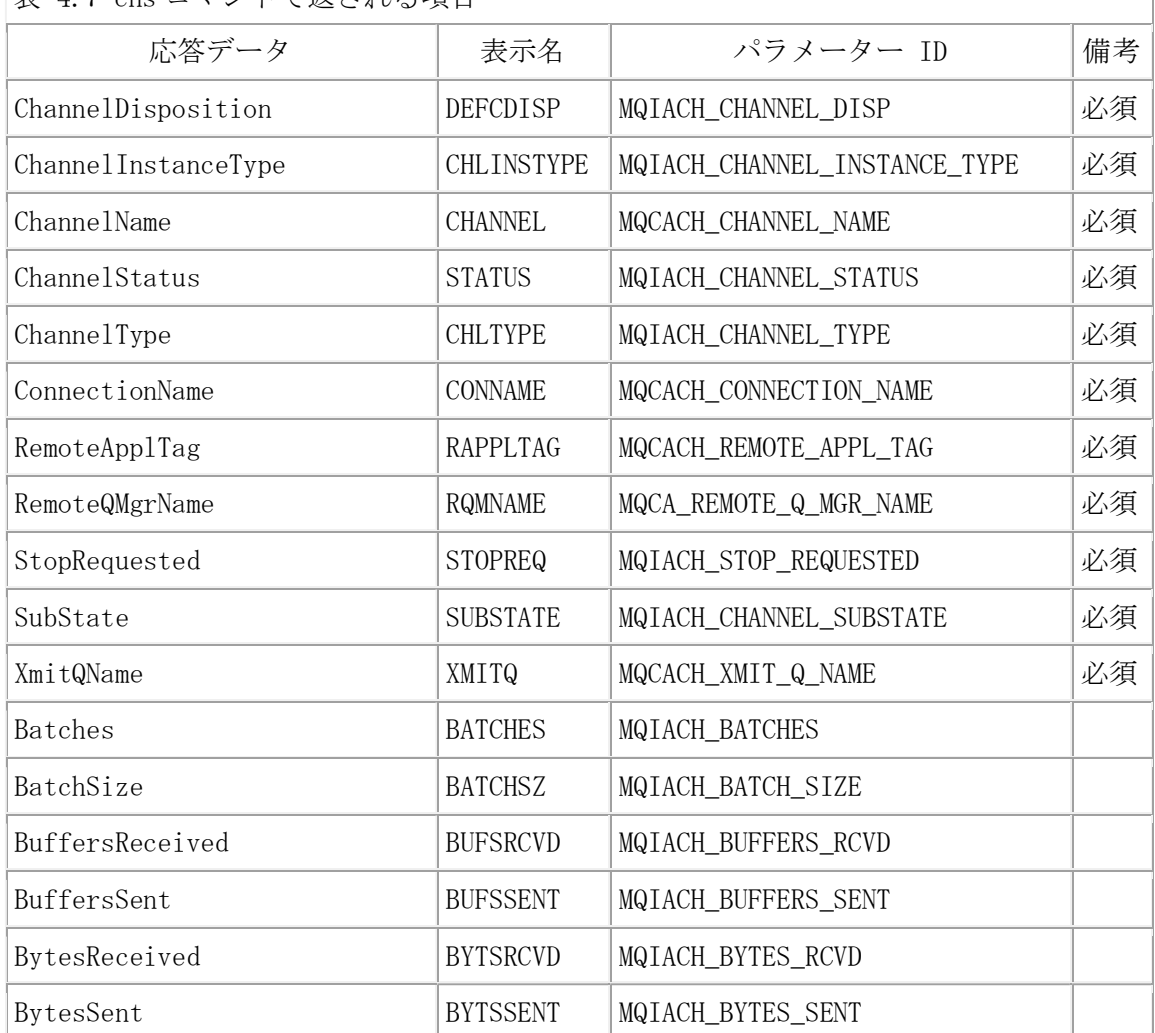

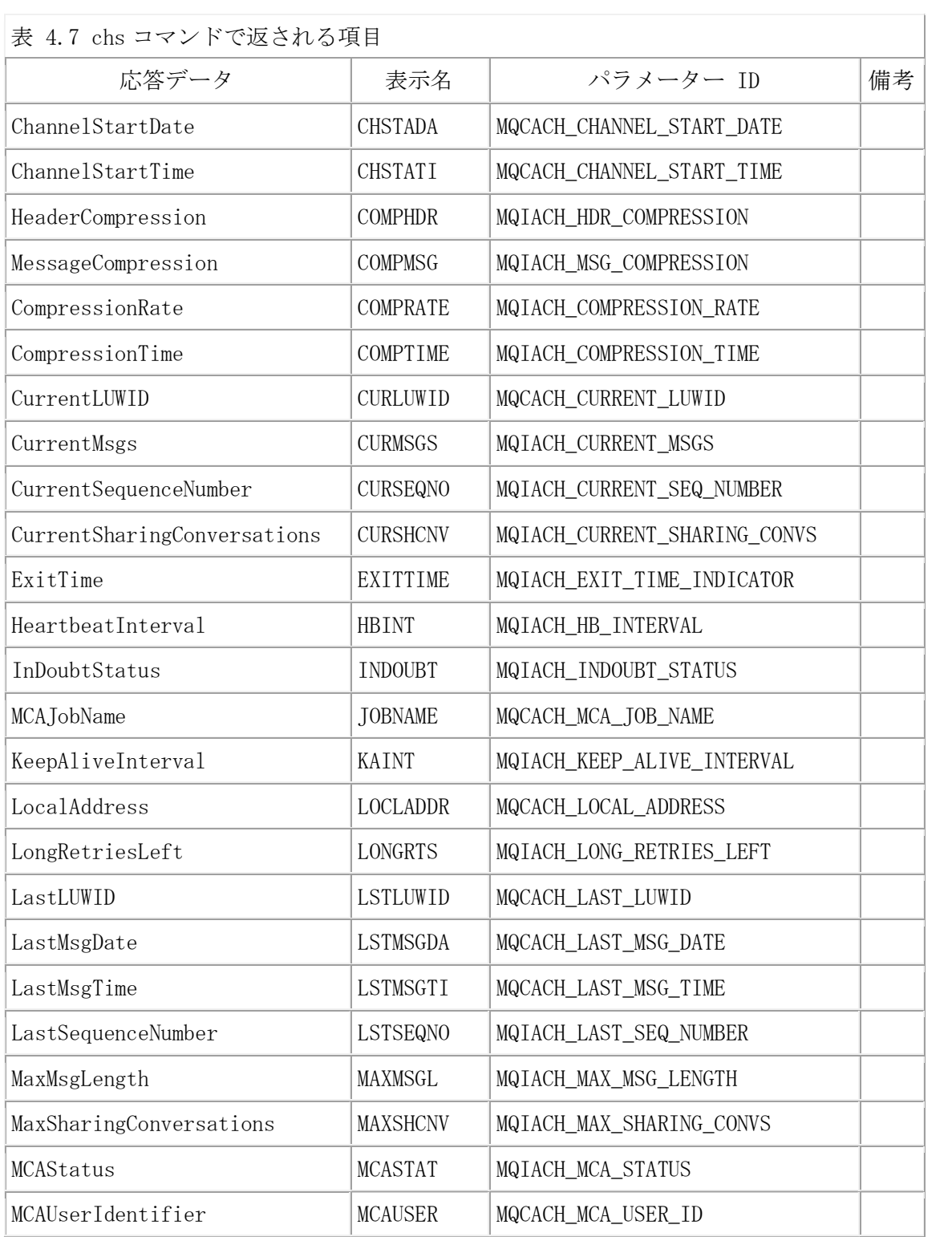

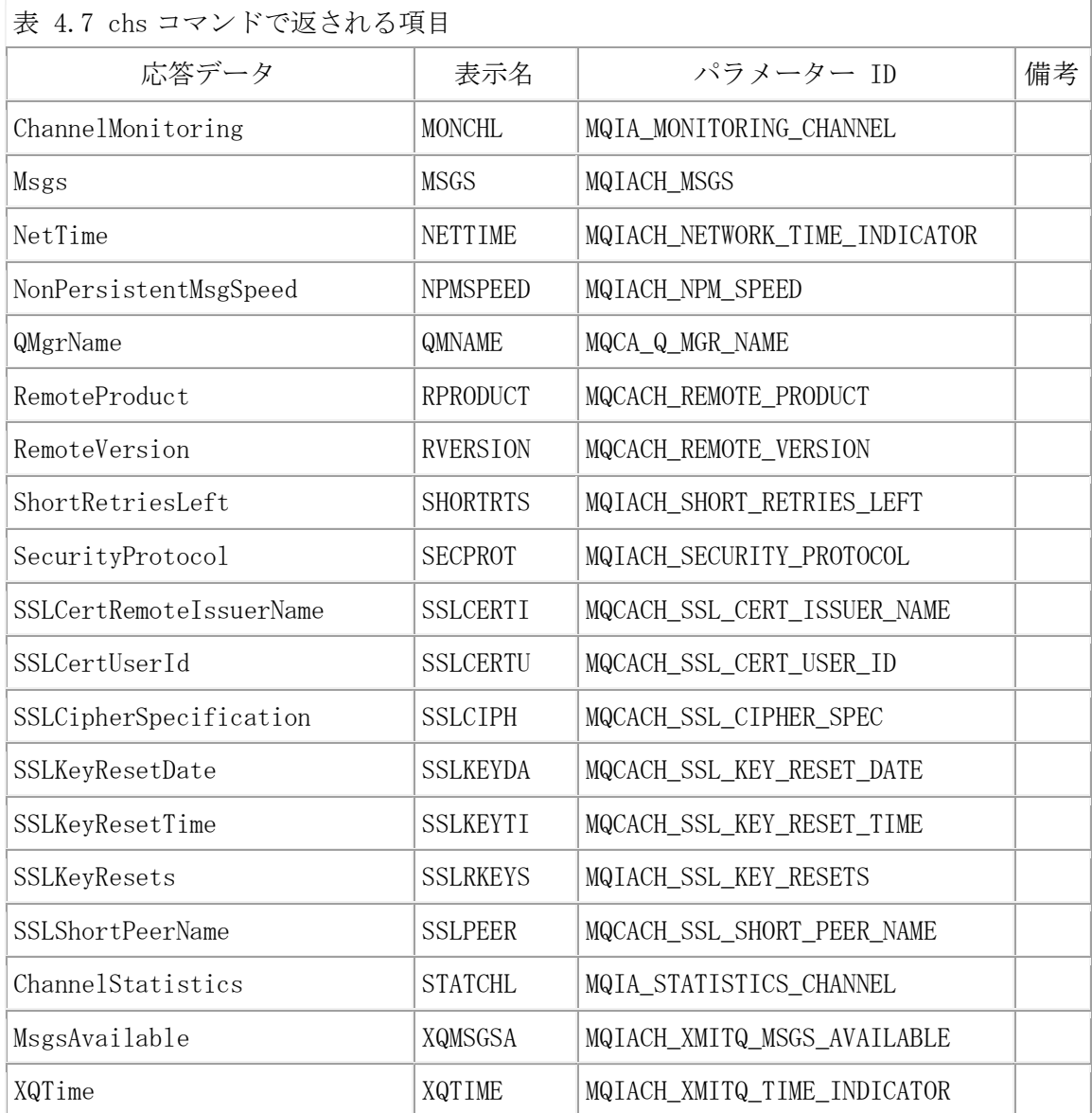

Ex. 4.8 chs コマンドの実行例

<特定の接続名の全ての応答データを表示させる場合>

\$ mqpcf chs -qm TESTQM -cn "kuipo(1414)"

--------------------------------------

1: CHLINSTYPE(CURRENT) CHANNEL(TO.kuipo) STATUS(STOPPED) CHLTYPE(SDR) CONNAME(kuipo(1414)) RQMNAME() STOPREQ(NO) SUBSTATE(OTHER) XMITQ(kuipo) BATCHES(0) BATCHSZ(50) BUFSRCVD(0) BUFSSENT(0) BYTSRCVD(0) BYTSSENT(0)

CHSTADA(2016-12-13) CHSTATI(14.04.00) COMPHDR() COMPMSG() COMPRATE(0, 0) COMPTIME(0, 0) CURLUWID(0000000000000000) CURMSGS(0) CURSEQNO(0) EXITTIME(0, 0) HBINT(300) INDOUBT(NO) JOBNAME(0065004600000001) LOCLADDR() LONGRTS(999999999) LSTLUWID(0000000000000000) LSTMSGDA() LSTMSGTI() LSTSEQNO(0) MCASTAT(NOT RUNNING) MONCHL(OFF) MSGS(0) NETTIME(0, 0) NPMSPEED(FAST) RPRODUCT() RVERSION() SHORTRTS(5) SSLCERTI() SSLKEYDA() SSLKEYTI() SSLRKEYS(0) SSLPEER() XQTIME(0, 0)

<全ての「保存されたチャネル状況」を表示させる場合>

\$ mqpcf chs -qm TESTQM saved CHLINSTYPE

1: CHLINSTYPE(SAVED) CHANNEL(TO.TESTQM) STATUS(STOPPED) CHLTYPE(CLUSRCVR) CONNAME(TESTQM2)

2: CHLINSTYPE(SAVED) CHANNEL(TO.TESTQM) STATUS(STOPPED) CHLTYPE(CLUSRCVR) CONNAME (mqm80d)

....

8: CHLINSTYPE(SAVED) CHANNEL(TO.TESTQM3) STATUS(STOPPED) CHLTYPE(CLUSSDR) CONNAME(TESTQM3) XMITQ(SYSTEM.CLUSTER.TRANSMIT.QUEUE)

# チャネル・リスナー照会(Inquire Channel Listener)(lsnr)

MQCMD\_INQUIRE\_LISTENER MQAIコマンドを実行します。runmqsc コマンドでの"displa y listener"に相当します。-ln オプションでリスナー名を指定しない場合、全てのリ スナーが対象になります。また、リスナー名をワイルドカード("\*")で修飾させること も可能です。

USAGE : mqpcf lsnr -qm Qmgr [-ln Listener]

下表の項目が表示されます。

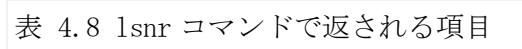

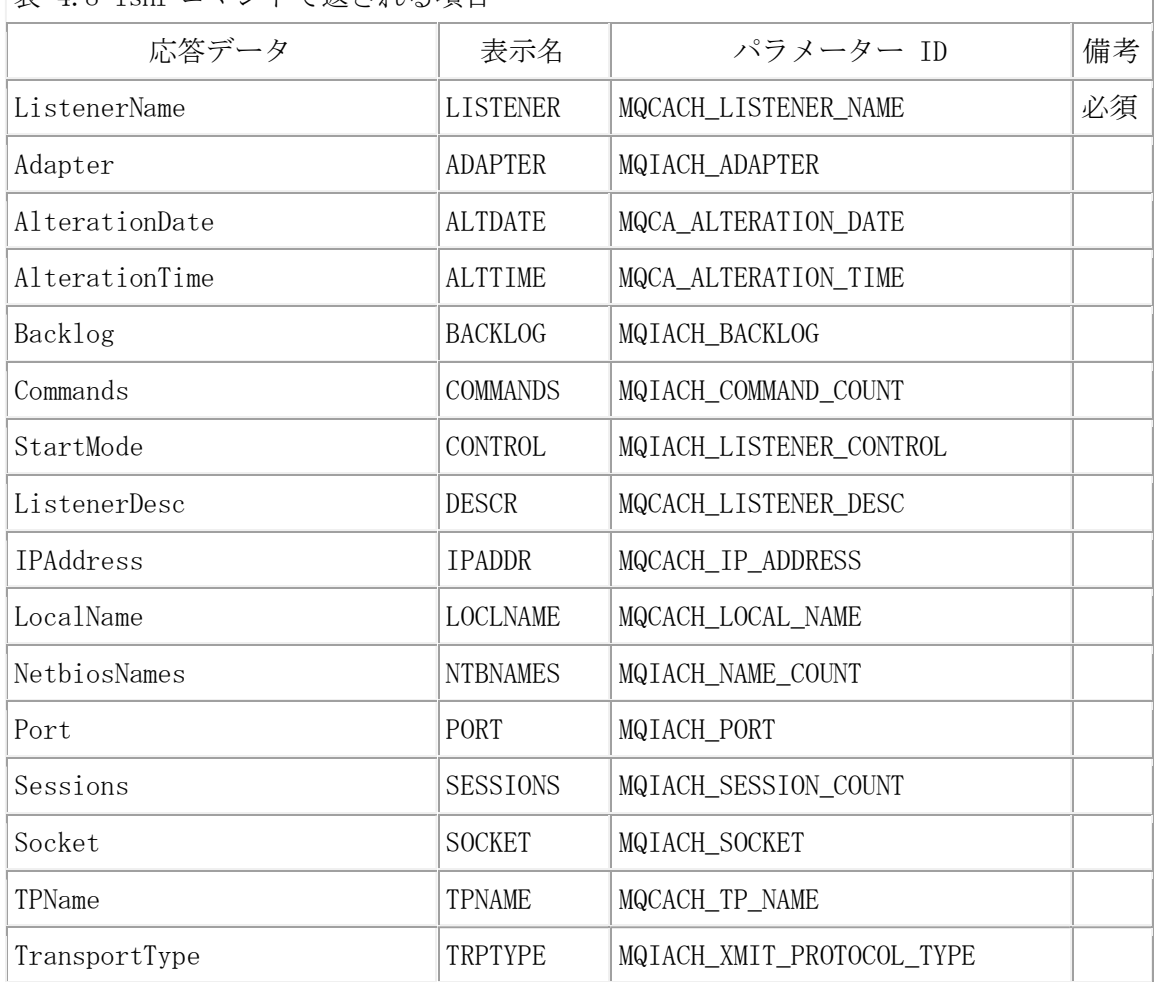

Ex. 4.9 lsnr コマンドの実行例

--------------------------------------

<特定のリスナーの全ての応答データを表示させる場合> \$ mqpcf lsnr -qm TESTQM -ln LISTENER 1: LISTENER(LISTENER) ALTDATE(2014-09-22) ALTTIME(07.55.15) BACKLOG(0) CONTROL(QMGR) DESCR() IPADDR() PORT(7180) TRPTYPE(TCP) ※ -ln を指定しない場合は、全てのリスナーが表示される。 --------------------------------------

# チャネル・リスナー・ステータス照会(Inquire Channel Listener Status) (1sst)

MQCMD\_INQUIRE\_LISTENER\_STATUS MQAIコマンドを実行します。runmqsc コマンドでの "display lsstatus"に相当します。-ln オプションでリスナー名を指定しない場合、 全てのリスナーが対象になります。また、リスナー名をワイルドカード("\*")で修飾さ せることも可能です。

USAGE : mqpcf lsst -qm Qmgr [-ln Listener]

下表の項目が表示されます。

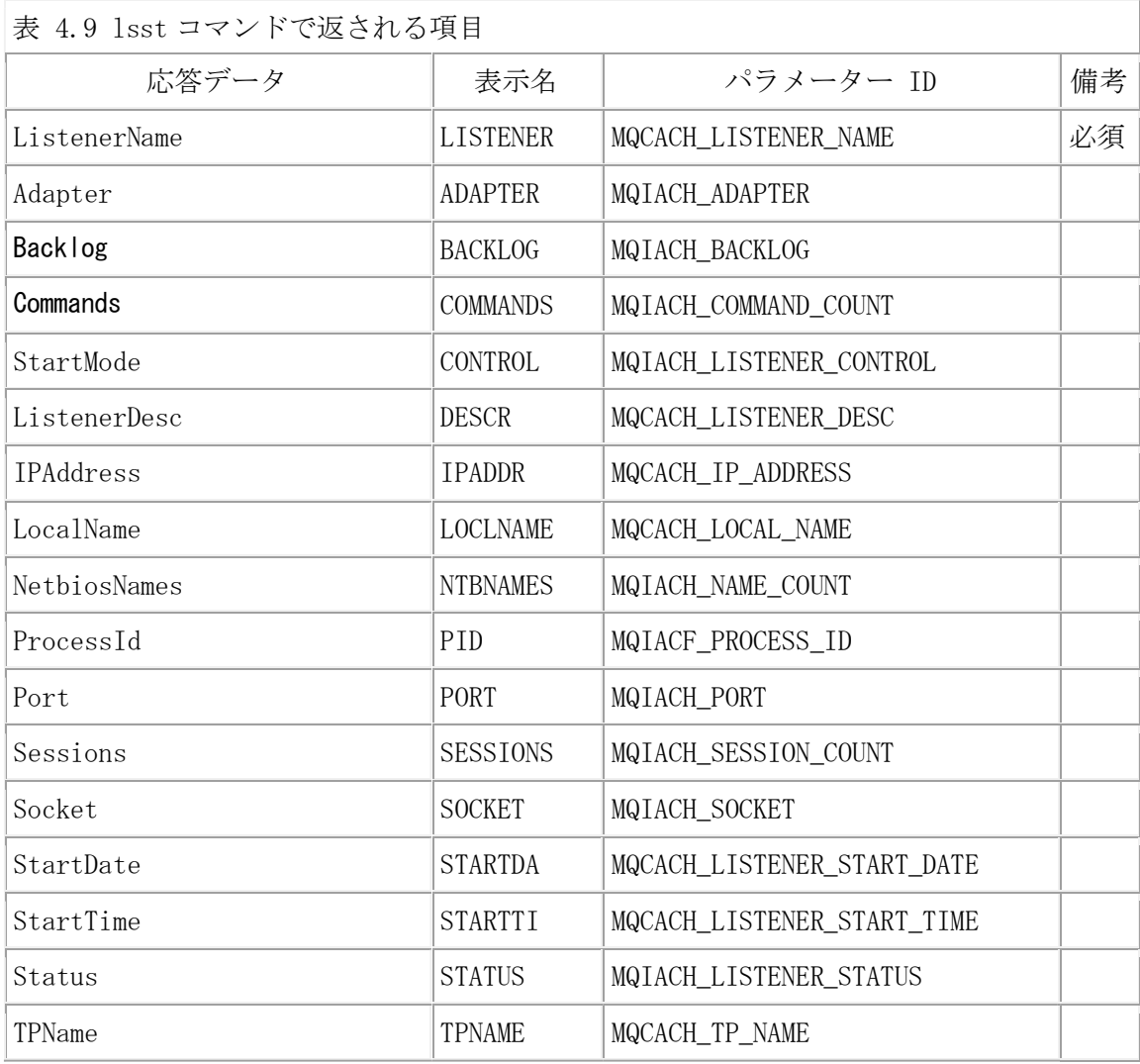

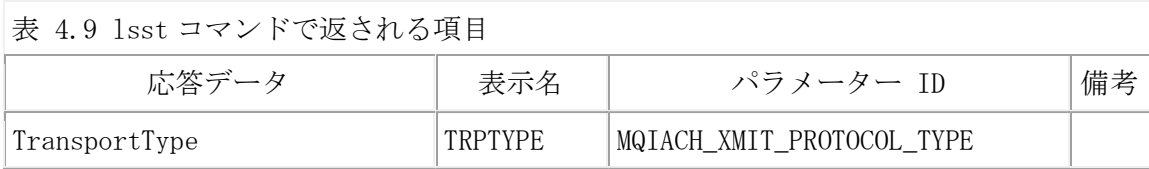

Ex. 4.10 lsst コマンドの実行例 --------------------------------------

<特定のリスナー・ステータスの全ての応答データを表示させる場合>

\$ mqpcf lsst -qm TESTQM -ln LISTENER

1: LISTENER(LISTENER) BACKLOG(100) CONTROL(QMGR) DESCR() IPADDR(\*) PID(7340256) PORT(7180) STARTDA(2017-01-23) STARTTI(21.13.49) STATUS(RUNNING) TRPTYPE(TCP) ※ -ln を指定しない場合は、全てのリスナー・ステータスが表示される。

# クラスター・キューマネージャー照会(Inquire Cluster Queue Manager)(cqmgr)

MQCMD\_INQUIRE\_CLUSTER\_Q\_MGR MQAIコマンドを実行します。runmqsc コマンドでの"d isplay clusqmgr" に相当します。-cl オプションでクラスタ名を指定しない場合、全 てのクラスター、-g オプションで情報を表示するクラスター・キュー・マネージャー の名前を指定しない場合は全てのキューマネージャーが対象になります。また、それ ぞれをワイルドカード("\*")で修飾させることも可能です。

T

USAGE : mqpcf cqmgr -qm Qmgr [-cl Cluster] [-g GenericQmgr]

下表の項目が表示されます。

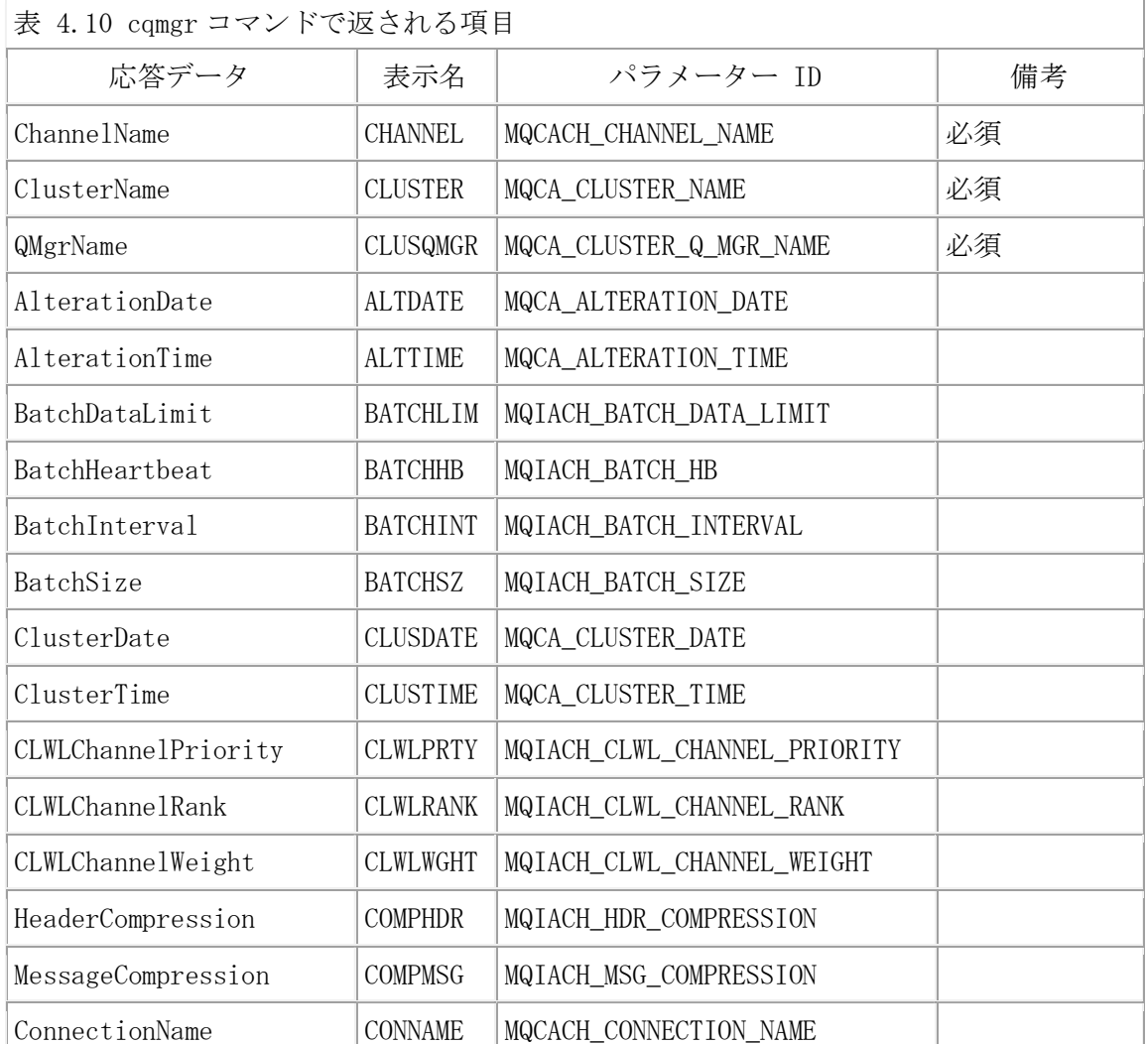

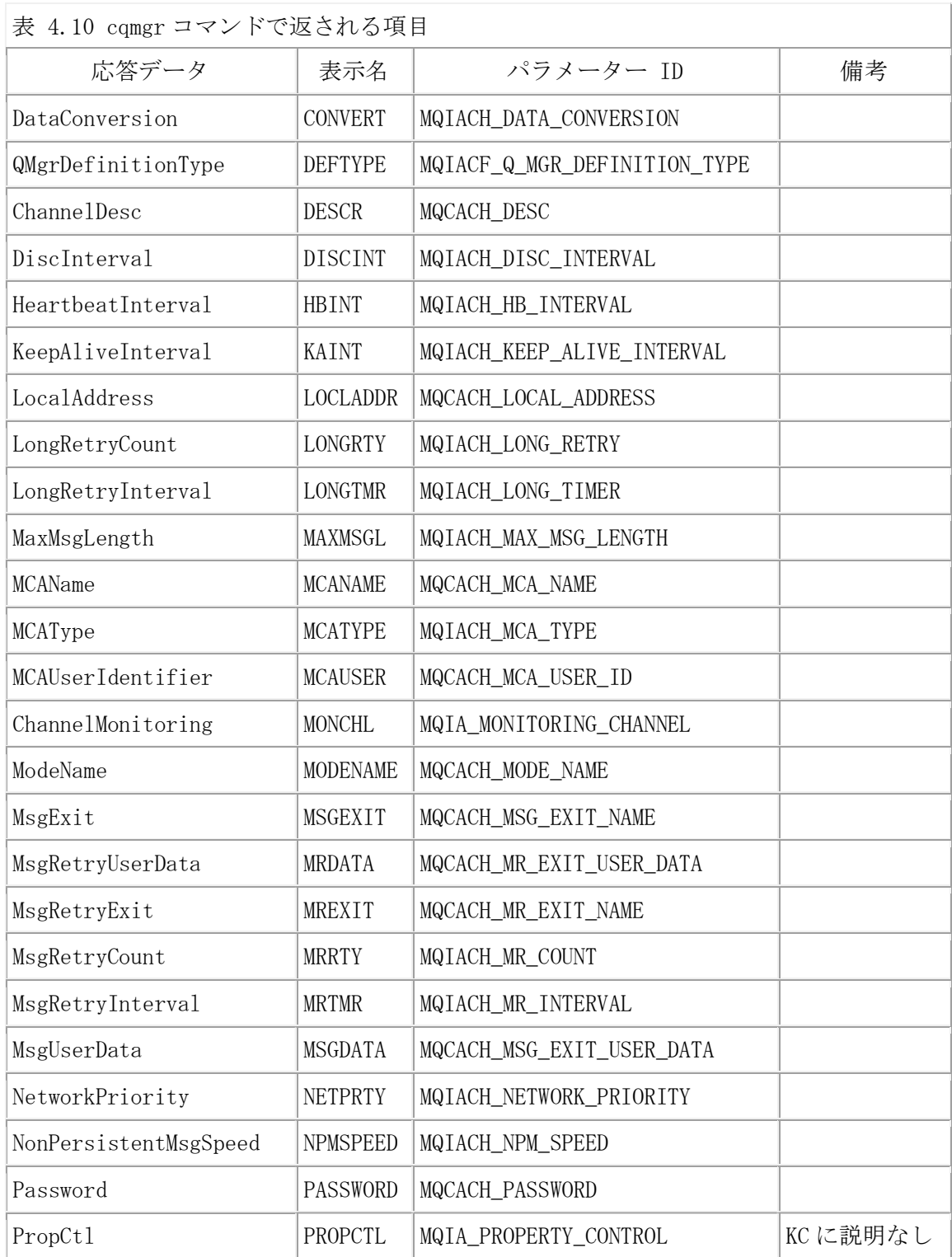

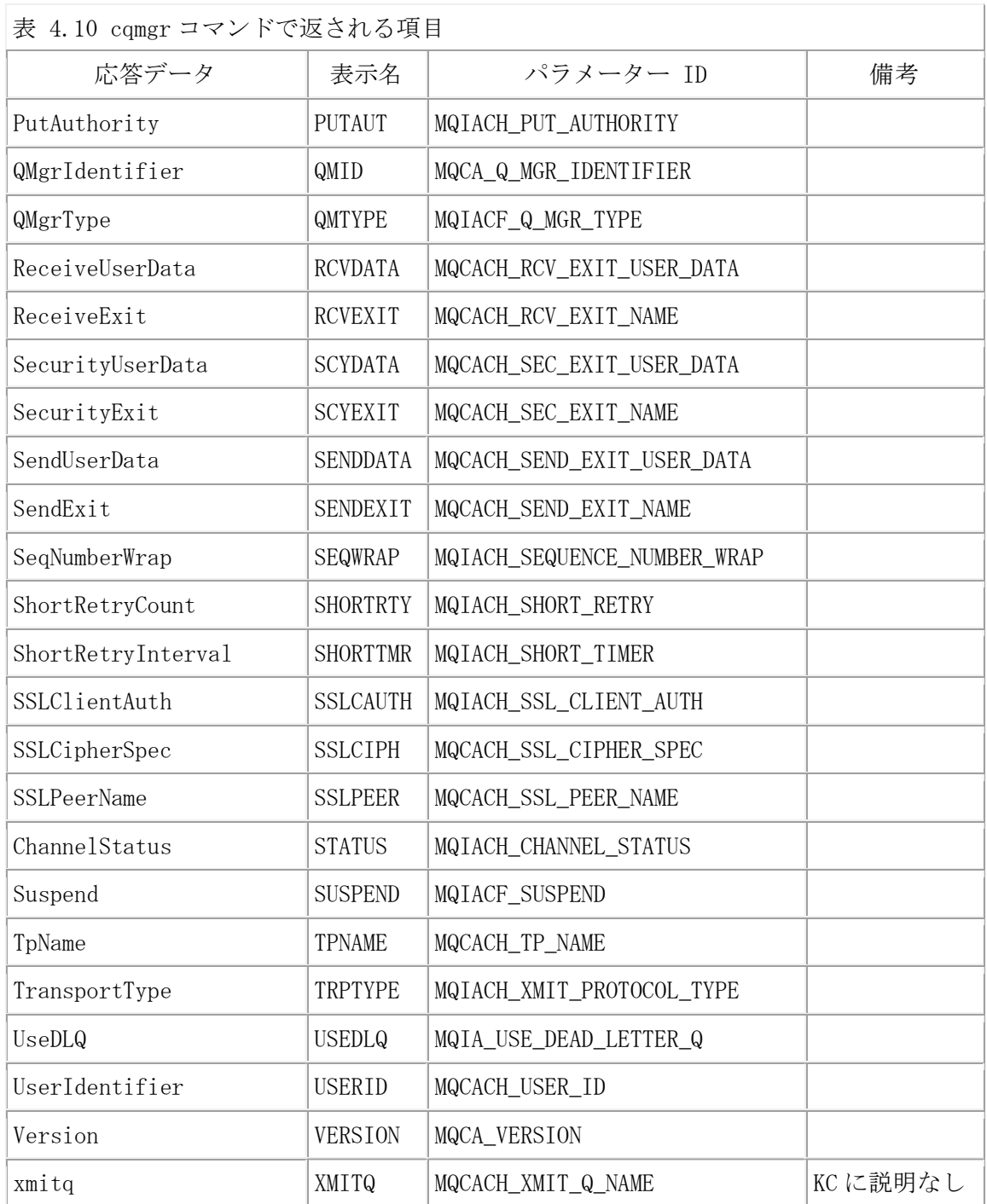

Ex. 4.11 cqmgr コマンドの実行例

<特定のクラスター・キュー・マネージャーの全ての応答データを表示させる場合> \$ mqpcf cqmgr -qm TESTQM -cl REP80 -g TESTQM2 1: CHANNEL(TO.TESTQM2) CLUSTER(REP80) CLUSQMGR(TESTQM2) ALTDATE(2016-09-23) ALTTIME(11.50.57) BATCHHB(20000) BATCHINT(5000) BATCHSZ(50) CLUSDATE(2016-12-09) CLUSTIME(14.30.51) CLWLPRTY(0) CLWLRANK(0) CLWLWGHT(50) COMPHDR() COMPMSG() CONNAME(remotehost(1414)) CONVERT(NO) DEFTYPE(CLUSSDRA) DESCR() DISCINT(60000) HBINT(30) KAINT(-1) LOCLADDR() LONGRTY(999999999) LONGTMR(1200) MAXMSGL(4194304) MCANAME() MCATYPE(THREAD) MCAUSER(testuser) MODENAME() MSGEXIT() MRDATA() MREXIT() MRRTY(0) MRTMR(1000) MSGDATA() NETPRTY(0) NPMSPEED(NORMAL) PASSWORD() PROPCTL(COMPAT) PUTAUT(DEF) QMID(STSCQM2\_2015-09-30\_11.53.10) QMTYPE(NORMAL) RCVDATA() RCVEXIT() SCYDATA() SCYEXIT() SENDDATA() SENDEXIT() SEQWRAP(999999999) SHORTRTY(100) SHORTTMR(30) SSLCAUTH(REQUIRED) SSLCIPH() SSLPEER() STATUS(INACTIVE) SUSPEND(NO) TPNAME() TRPTYPE(TCP) USEDLQ(YES) USERID() VERSION(08000004) XMITQ(SYSTEM.CLUSTER.TRANSMIT.QUEUE) ※ -cl、-g を指定しない場合は、全てのクラスター・キュー・マネージャーが表示され る。

<"\*"を使用してクラスタ名と情報を表示するクラスター・キュー・マネージャーを特定 する場合> \$ mqpcf cqmgr -qm TESTQM -cl "REP\*" -g "TEST\*" CLUSQMGR 1: CHANNEL(TO.TESTQM1) CLUSTER(REP80) CLUSQMGR(TESTQM1) 2: CHANNEL(TO.TESTQM2) CLUSTER(REP80) CLUSQMGR(TESTQM2)) 3: CHANNEL(TO.TESTQM3) CLUSTER(REP80) CLUSQMGR(TESTQM3) --------------------------------------

### コネクション情報照会(Inquire Connection)(con)

MQCMD\_INQUIRE\_CONNECTION MQAIコマンドを実行します。runmqsc コマンドでの"disp lay conn"に相当します。引数に "conn" を指定すると MQIACF\_CONN\_INFO\_TYPE にMQI ACF\_CONN\_INFO\_CONN が、"handle" を指定するとMQIACF\_CONN\_INFO\_HANDLE が使用さ れ、どちらも指定しない場合は、MQIACF\_CONN\_INFO\_ALLが使用されます。 -ap オプシ ョンで接続しているプログラム名を指定しない場合、全てのコネクション情報が対象 になります。ワイルドカード("\*")の指定はサポートされません。

USAGE : mqpcf con -qm Qmgr {conn | handle}[-ap ApplTag]

下表の項目が表示されます。(conn)/(handle)の注記は、それぞれの接続タイプで表 示される項目を示します。

 $\overline{1}$ 

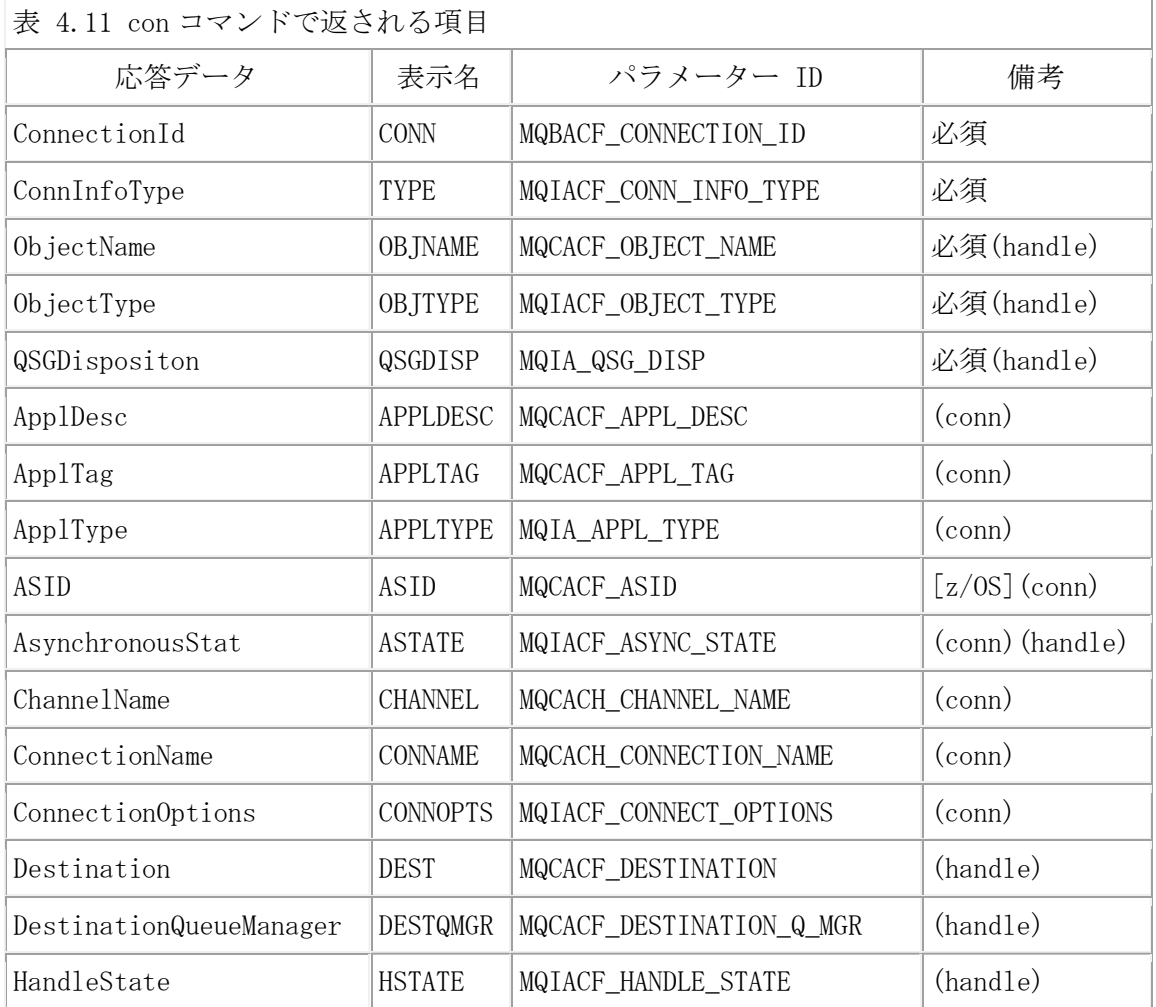

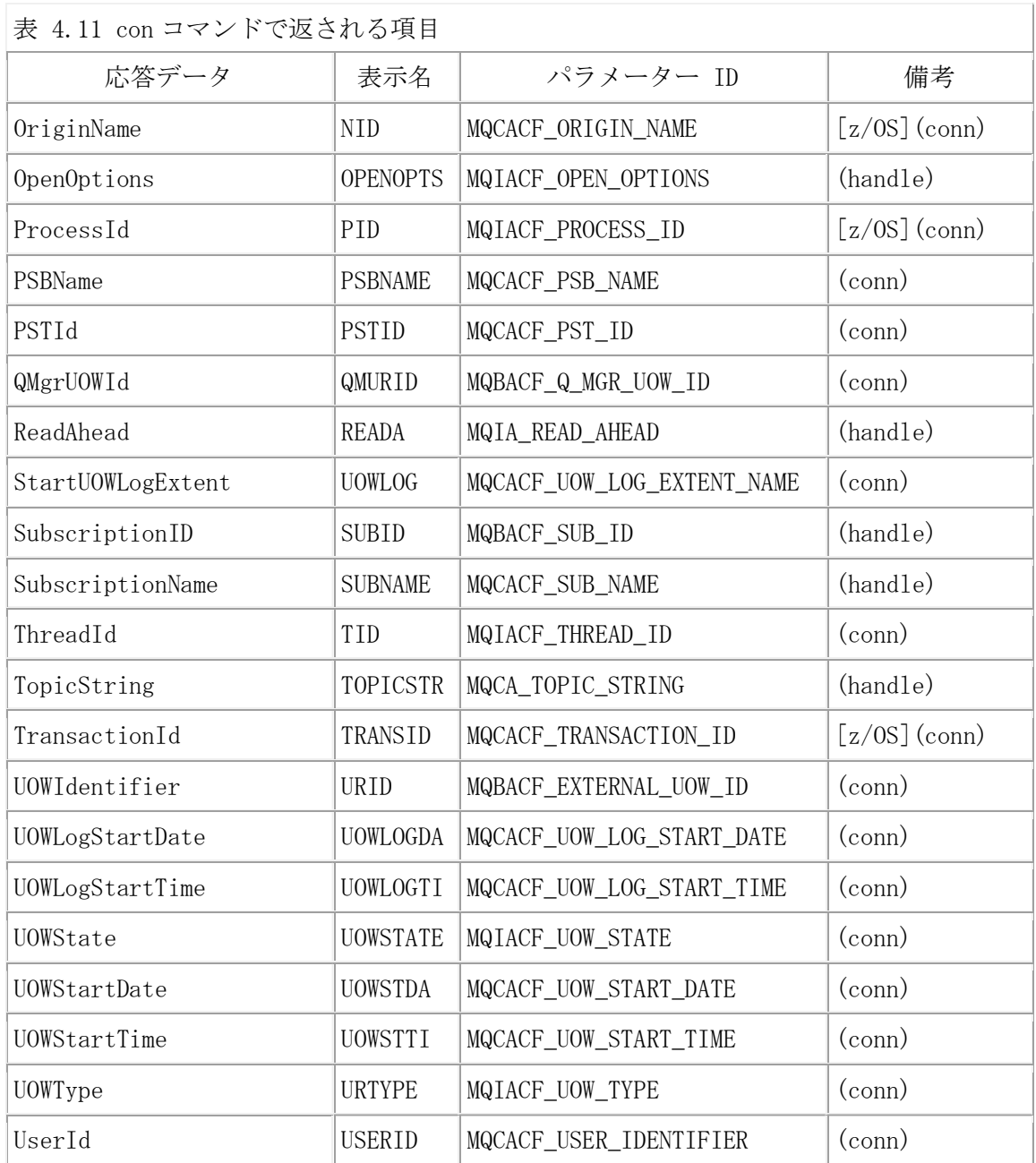

Ex. 4.12 con コマンドの実行例

--------------------------------------

<特定のコネクションの全ての応答データを表示させる場合>

\$ mqpgf -qm TESTQM -q TQ MQWI\_UNLIMITED MQGMO\_WAIT (mqpgf で接続されていれる状態)

\$ mqpcf con -qm TESTQM -ap mqpgf

1: CONN(414D51436F6B61716D3830612020202058889D1020002001) TYPE(ALL) APPLDESC() APPLTAG(mqpgf) APPLTYPE(USER) ASTATE(NONE) CHANNEL() CONNAME()

CONNOPTS(MQCNO\_SHARED\_BINDING) PID(6488090)

QMURID(0000000000000000000000000000000000000000000000000000000000000000000000000 00000000000000000000000000000000000000000000000000000000000000000000000000000000 00000000000000000000000000000000000000000000000000000000000000000000000000000000 00000000000000000000000000000000000000000000000000000000000000000000000000000000 00000000000000000000000000000000000000000000000000000000000000000000000000000000 00000000000000000000000000000000000000000000000000000000000000000000000000000000 000000000000000000000000000000000000000) UOWLOG() TID(1)

URID(000000000000000000000000000000000000000000000000000000000000000000000000000 00000000000000000000000000000000000000000000000000000000000000000000000000000000 00000000000000000000000000000000000000000000000000000000000000000000000000000000 00000000000000000000000000000000000000000000000000000000000000000000000000000000 00000000000000000000000000000000000000000000000000000000000000000000000000000000 00000000000000000000000000000000000000000000000000000000000000000000000000000000 0000000000000000000000000000000000000) UOWLOGDA() UOWLOGTI()

UOWSTATE(MQUOWST\_NONE) UOWSTDA() UOWSTTI() URTYPE(QMGR) USERID(mq80)

2: CONN(414D51436F6B61716D3830612020202058889D1020002001) TYPE(ALL) OBJNAME(TQ) OBJTYPE(QUEUE) ASTATE(NONE) HSTATE(ACTIVE) OPENOPTS(MQOO\_INPUT\_SHARED) READA(NO) ※MQ701ではMQIACF\_CONN\_INFO\_ALLが使用されてもTYPEがHANDLEまたはCONNが表示される が、MQ80ではALLとのみ表示される。

※QMURID/URIDは runmqsc では加工した形で表示されるが、本コマンドでは受け取った値 をそのまま16進表記で表示していいます。

※CONNパラメータは runmqsc ではPREFIXを除いた短い形式で出力されます。

<特定のコネクションのOPENOPTを表示させる場合>

\$ mqpcf con -qm TESTQM handle -ap mqpgf OPENOPTS

1: CONN(414D51436F6B61716D383061202020205889F36720002101) TYPE(HANDLE)

OBJNAME(TQ) OBJTYPE(QUEUE) OPENOPTS(MQOO\_INPUT\_SHARED)

<CONNタイプの全ての接続のUOWSTATEを表示させる場合>

\$ mqpcf con -qm TESTQM conn UOWSTATE

1: CONN(414D51436F6B61716D383061202020205889F36720000201) TYPE(CONN) UOWSTATE(MQUOWST\_ACTIVE)

2: CONN(414D51436F6B61716D383061202020205889F36720000101) TYPE(CONN) UOWSTATE(MQUOWST\_NONE)

....

23: CONN(414D51436F6B61716D383061202020205889F36720000801) TYPE(CONN) UOWSTATE(MQUOWST\_NONE)

# ping キュー・マネージャー(Ping Queue Manager)(pngm)

MQCMD\_PING\_Q\_MGR MQAIコマンドを実行します。runmqsc コマンドでの"ping qmgr"に 相当します。

USAGE : mqpcf pngm -qm Qmgr

否定応答の場合、MQIASY\_COMP\_CODE、MQIASY\_REASON システム・セレクターによって 取得されるコマンド実行の完了コード、理由コードが表示されます。

Ex. 4.13 pngm コマンドの実行例

--------------------------------------

--------------------------------------

\$ mqpcf pngm -qm TESTQM Ping Queue Manager Success. Queue Manager : TESTQM

## ping チャネル(Ping Channel)(ping)

MQCMD PING CHANNE MQAIコマンドを実行します。runmqsc コマンドでの"ping channe l"に相当します。

USAGE : mapcf ping -qm Qmgr -c Channel [-1 DataLen(16-32768)]

否定応答の場合、MQIASY\_COMP\_CODE、MQIASY\_REASON ステム・セレクターによって取 得されるコマンド実行の完了コード、理由コードが表示されます。

Ex. 4.14 ping コマンドの実行例

--------------------------------------

<正常に実行できた場合>

\$ mqpcf ping -qm TESTQM1 -c TESTQM1.to.TESTQM2 Ping Channel Success. Channel Name : TESTQM1.to.TESTQM2

<チャネルが RUNNING の場合に実行した場合> \$ mqpcf chs -qm TESTQM1 -c TESTQM1.to.TESTQM2 STATUS 1: CHLINSTYPE(CURRENT) CHANNEL(TESTQM1.to.TESTQM2) STATUS(RUNNING) CHLTYPE(SDR) CONNAME(remotehost(1414)) RQMNAME(TESTQM2) STOPREQ(NO) SUBSTATE(MQGET) XMITQ(TES TQM2)  $\mathbf{\$}$ \$ mqpcf ping -qm TESTQM1 -c TESTQM1.to.TESTQM2 -l 16 MQExecute : Command Server Error. mqExecuteCC=[2], mqExecuteRC=[3008], mqCommand  $CC=[2]$ , mqCommandRC=[4031] MQExecute : Command Server Error. mqExecuteCC=[2], mqExecuteRC=[3008], mqCommand  $CC=[2]$ , mqCommandRC=[3008] \$ mqrc 4031

#### 4031 0x00000fbf MQRCCF\_CHANNEL\_IN\_USE

※チャネルのステータスが RUNNING の場合の理由コード

<チャネルの接続先がない場合> \$ mqpcf ping -qm TESTQM1 -c TESTQM1.to.TESTQM2 MQExecute : Command Server Error. mqExecuteCC=[2], mqExecuteRC=[3008], mqCommand  $CC=[2]$ , mqCommandRC=[4010] MQExecute : Command Server Error. mqExecuteCC=[2], mqExecuteRC=[3008], mqCommand  $CC=[2]$ , mqCommandRC=[3008]

\$ mqrc 4010

# 4010 0x00000faa MQRCCF\_HOST\_NOT\_AVAILABLE

※チャネルの接続先がない場合の理由コード

# キューの PUT/GET 属性の変更(Change Queue)(put/get)

MQCMD\_CHANGE\_Q MQAIコマンドを実行します。runmqsc コマンドでの"alter queue"に 相当します。PUT/GET属性を変更します。

USAGE : mqpcf {put | get} {enable | disable} -qm Qmgr -q Queue

Ex. 4.15 put/get コマンドの実行例

<PUT属性の変更>

\$ mqpcf que -qm TESTQM -q TQ PUT 1: QUEUE(TQ) TYPE(QLOCAL) PUT(ENABLED)

--------------------------------------

\$ mqpcf put disable -qm TESTQM -q TQ Put Disabled : TQ \$ mqpcf que -qm TESTQM -q TQ PUT

1: QUEUE(TQ) TYPE(QLOCAL) PUT(DISABLED)

<GET属性の変更>

\$ mqpcf que -qm TESTQM -q TQ GET 1: QUEUE(TQ) TYPE(QLOCAL) GET(DISABLED)

\$ mqpcf get enable -qm TESTQM -q TQ Get Enabled : TQ

\$ mqpcf que -qm TESTQM -q TQ GET 1: QUEUE(TQ) TYPE(QLOCAL) GET(ENABLED)

# メッセージの削除(Clear Queue)(clr)

MQCMD\_CLEAR\_Q MQAIコマンドを実行します。runmqsc コマンドでの"clear queue"に 相当します。他のプロセスがオープン中の場合は、「4004 0x00000fa4 MQRCCF\_OBJE CT\_OPEN」でコマンドが失敗します。

USAGE : mqpcf clr -qm Qmgr -q Queue

Ex. 4.16 メッセージの削除

-------------------------------------- \$ mqpcf que -qm TESTQM -q TQ CURDEPTH 1: QUEUE(TQ) TYPE(QLOCAL) CURDEPTH(101)

\$ mqpcf clr -qm TESTQM -q TQ Clear Queue Success. Queue Name : TQ

\$ mqpcf que -qm TESTQM -q TQ CURDEPTH 1: QUEUE(TQ) TYPE(QLOCAL) CURDEPTH(0) --------------------------------------

### チャネルのリセット(Reset Channel)(rst)

MQCMD RESET CHANNEL MQAIコマンドを実行します。runmqsc コマンドでの "reset ch annel" に相当します。"-n"でリセットする値を指定できます。(デフォルトは"1") リセットが有効になるのは、チャネルが再起動したときです。チャネルステータスの CURSEQNO にリセットした数値が現れるのは、次のメッセージの送受信直後です。

USAGE : mqpcf rst  $\lnot$ qm Qmgr  $\lnot$ c Channel [ $\lnot$ n SeqNo(1-999999999)]

Ex. 4.17 チャネルのリセット

<SDRチャネルをリセットする例>

--------------------------------------

\$ mqpcf chs -qm TESTQM1 -c TESTQM1.TO.TESTQM2 STATUS CURSEQNO 1: CHLINSTYPE(CURRENT) CHANNEL(TESTQM1.TO.TESTQM2) STATUS(RUNNING) CHLTYPE(SDR) CONNAME(remotehost(1414)) RQMNAME(TESTQM2) STOPREQ(NO) SUBSTATE(MQGET) XMITQ(TES TQM2) CURSEQNO(1)  $\mathbf{\hat{x}}$ \$ mqpcf rst -qm TESTQM1 -c TESTQM1.TO.TESTQM2 -n 100 Channel Reset Success. Channel Name : TESTQM1.TO.TESTQM2  $\frac{1}{2}$ \$ mqpgf -qm TESTQM1 -q RTQ -m test MQPER\_PERSISTENT [17/01/27 21:29:52] 1: message length: 4 put message : test  $\frac{1}{2}$ \$ mqpcf chs -qm TESTQM1 -c TESTQM1.TO.TESTQM2 STATUS CURSEQNO 1: CHLINSTYPE(CURRENT) CHANNEL(TESTQM1.TO.TESTQM2) STATUS(RUNNING) CHLTYPE(SDR) CONNAME(remotehost(1414)) RQMNAME(TESTQM2) STOPREQ(NO) SUBSTATE(MQGET) XMITQ(TES TQM2) CURSEQNO(2) ※この時点ではリセットが有効になっていない。 ※チャネルの再起動 \$ mqpcf stp -qm TESTQM1 -c TESTQM1.TO.TESTQM2 Channel Stop Success. Channel Name : TESTQM1.TO.TESTQM2 Connection Name : Queue Manager : TESTQM2 \$ mqpcf sta -qm TESTQM1 -c TESTQM1.TO.TESTQM2 Channel Start Success. Channel Name : TESTQM1.TO.TESTQM2 \$ mqpcf chs -qm TESTQM1 -c TESTQM1.TO.TESTQM2 STATUS CURSEQNO 1: CHLINSTYPE(CURRENT) CHANNEL(TESTQM1.TO.TESTQM2) STATUS(RUNNING) CHLTYPE(SDR)

CONNAME(remotehost(1414)) RQMNAME(TESTQM1) STOPREQ(NO) SUBSTATE(MQGET) XMITQ(TES TQM1) CURSEQNO(2)

※ここでは、まだ CURSEQNO は変化しない。

--------------------------------------

\$ mqpgf -qm TESTQM1 -q RTQ -m test MQPER\_PERSISTENT [17/01/27 21:30:32] 1: message length: 4 put message : test

\$ mqpcf chs -qm TESTQM1 -c TESTQM1.TO.TESTQM2 STATUS CURSEQNO 1: CHLINSTYPE(CURRENT) CHANNEL(TESTQM1.TO.TESTQM2) STATUS(RUNNING) CHLTYPE(SDR) CONNAME(remotehost(1414)) RQMNAME(TESTQ1) STOPREQ(NO) SUBSTATE(MQGET) XMITQ(TEST Q1) CURSEQNO(100)

※次のメッセージの送受信でリセットした値が使用され、CURSEQNO に表示される。

# チャネルの解決(Resolve Channel)(rslv)

MQCMD\_RESOLVE\_CHANNEL MQAIコマンドを実行します。runmqsc コマンドでの "resolv e channel" に相当します。解決方法の"commit"、"backout"を指定できます。(デフ ォルトは"backout")チャネルが"RUNNING"の時に実施すると「4031 0x00000fbf MQR CCF\_CHANNEL\_IN\_USE」が返されます。

USAGE : mqpcf rslv -qm Qmgr -c Channel {commit | backout}

Ex. 4.18 チャネルの解決

--------------------------------------

\$ mqpcf rslv -qm TESTQM1 -c TESTQM1.to.TESTQM2 commit Channel Resolve Success. Channel Name : TESTQM1.to.TESTQM2

\$ mqpcf rslv -qm TESTQM1 -c TESTQM1.to.TESTQM2 backout Channel Resolve Success. Channel Name : TESTQM1.to.TESTQM2 --------------------------------------

# チャネルの開始(Start Channel)(sta)

MQCMD\_START\_CHANNEL MQAIコマンドを実行します。runmqsc コマンドでの "start ch annel" に相当します。チャネルが"RUNNING"の時に実施すると「4031 0x00000fbf M QRCCF\_CHANNEL\_IN\_USE」が返されます。

USAGE : mqpcf sta -qm Qmgr -c Channel

--------------------------------------

Ex. 4.19 チャネルの開始

\$ mqpcf chs -qm TESTQM1 -c TESTQM1.to.TESTQM2 STATUS 1: CHLINSTYPE(CURRENT) CHANNEL(TESTQM1.to.TESTQM2) STATUS(STOPPED) CHLTYPE(SDR) CONNAME(localhost(1414)) RQMNAME(TESTQM2) STOPREQ(NO) SUBSTATE(OTHER) XMITQ(TESTQM2)

\$ mqpcf sta -qm TESTQM1 -c TESTQM1.to.TESTQM2 STATUS Channel Start Success. Channel Name : TESTQM1.to.TESTQM2

\$ mqpcf chs -qm TESTQM1 -c TESTQM1.to.TESTQM2 STATUS 1: CHLINSTYPE(CURRENT) CHANNEL(TESTQM1.to.TESTQM2) STATUS(RUNNING) CHLTYPE(SDR) CONNAME(remotehost(1414)) RQMNAME(TESTQM2) STOPREQ(NO) SUBSTATE(MQGET) XMITQ(TESTQM2)

## チャネルの停止(Stop Channel)(stp)

MQCMD STOP CHANNEL MQAIコマンドを実行します。runmqsc コマンドでの "stop chan nel" に相当します。"force"または"term"を指定することで、それぞれ MQMODE\_FORC E、MQMODE TERMINATE を指示することができます。"inact"を指定すると、停止後のチ ャネルは INACTIVE になります。(デフォルトはSTOPPED)同じチャネル名で複数のイ ンスタンスが生成されている場合は、"-rm"でリモート・キュー・マネージャー名、ま たは "-cn" で接続名を指定することで特定のインスタンスに対して停止を指示するこ とができます。

USAGE : mapcf stp  $-\text{cm}$  Qmgr  $-\text{c}$  Channel [force | term] [inact]  $[-\text{cm}$  RemoteQmgr]  $[-\text{cm}$ cn Connection]

Ex. 4.20 チャネルの停止

--------------------------------------

<SDRチャネルを停止する場合> \$ mqpcf chs -qm TESTQM1 -c TESTQM1.to.TESTQM2 STATUS 1: CHLINSTYPE(CURRENT) CHANNEL(TESTQM1.to.TESTQM2) STATUS(RUNNING) CHLTYPE(SDR) CONNAME(remotehost(1414)) RQMNAME(TESTQM2) STOPREQ(NO) SUBSTATE(MQGET) XMITQ(TESTQM2)

\$ mqpcf stp -qm TESTQM1 -c TESTQM1.to.TESTQM2 Channel Stop Success. Channel Name : TESTQM1.to.TESTQM2 Connection Name : Queue Manager : TESTQM1

\$ mqpcf chs -qm TESTQM1 -c TESTQM1.to.TESTQM2 STATUS 1: CHLINSTYPE(CURRENT) CHANNEL(TESTQM1.to.TESTQM2) STATUS(STOPPED) CHLTYPE(SDR) CONNAME(remotehost(1414)) RQMNAME(TESTQM1) STOPREQ(NO) SUBSTATE(OTHER) XMITQ(TESTQM1)

<チャネルを強制停止(force)し、さらに停止後のステータスを INACTIVE にする場合> \$ mqpcf chs -qm TESTQM1 -c TESTQM1.to.TESTQM2 STATUS 1: CHLINSTYPE(CURRENT) CHANNEL(TESTQM1.to.TESTQM2) STATUS(RUNNING) CHLTYPE(SDR) CONNAME(localhost(1414)) RQMNAME(TESTQM2) STOPREQ(NO) SUBSTATE(MQGET) XMITQ(TESTQM2)

\$ mqpcf stp -qm TESTQM1 -c TESTQM1.to.TESTQM2 force inact
Channel Stop Success. Channel Name : TESTQM1.to.TESTQM2 Connection Name : Queue Manager : TESTQM1

\$ mqpcf chs -qm TESTQM1 -c TESTQM1.to.TESTQM2 STATUS MQExecute : Command Server Error. mqExecuteCC=[2], mqExecuteRC=[3008], mqCommandCC=[2], mqCommandRC=[3065] MQExecute : Command Server Error. mqExecuteCC=[2], mqExecuteRC=[3008], mqCommandCC=[2], mqCommandRC=[3008]

\$ mqrc 3065

#### 3065 0x00000bf9 MQRCCF\_CHL\_STATUS\_NOT\_FOUND

※チャネルが INACTIVE にされた場合は、チャネル・ステータスは取得できない。

<クラスタ受信チャネル(通常複数のインスタンスが生成される)を停止する場合> \$ mqpcf chs -qm CLB -c TO.CLB STATUS

1: CHLINSTYPE(CURRENT) CHANNEL(TO.CLB) STATUS(RUNNING) CHLTYPE(CLUSRCVR) CONNAME(111.111.111.111) RQMNAME(CLA) STOPREQ(NO) SUBSTATE(RECEIVE) 2: CHLINSTYPE(CURRENT) CHANNEL(TO.CLB) STATUS(RUNNING) CHLTYPE(CLUSRCVR) CONNAME(222.222.222.222) RQMNAME(CLC) STOPREQ(NO) SUBSTATE(RECEIVE) 3: CHLINSTYPE(CURRENT) CHANNEL(TO.CLB) STATUS(RUNNING) CHLTYPE(CLUSRCVR) CONNAME(333.333.333.333) RQMNAME(STSCQM2) STOPREQ(NO) SUBSTATE(RECEIVE) ※クラスタ受信チャネルが3つ作成されて、それぞれ RUNNING の状態

 $\gamma$  mqpcf stp -qm CLB -c TO. CLB

Channel Stop Success. Channel Name : TO.CLB Connection Name : Queue Manager : CLB

\$ mqpcf chs -qm CLB -c TO.CLB STATUS 1: CHLINSTYPE(CURRENT) CHANNEL(TO.CLB) STATUS(STOPPING) CHLTYPE(CLUSRCVR) CONNAME(111.111.111.111) RQMNAME(CLA) STOPREQ(YES) SUBSTATE(RECEIVE) 2: CHLINSTYPE (CURRENT) CHANNEL (TO. CLLB) STATUS (STOPPING) CHLTYPE (CLUSRCVR) CONNAME(222.222.222.222) RQMNAME(CLC) STOPREQ(YES) SUBSTATE(RECEIVE) 3: CHLINSTYPE(CURRENT) CHANNEL(TO.CLB) STATUS(STOPPING) CHLTYPE(CLUSRCVR) CONNAME(333.333.333.333) RQMNAME(CLD) STOPREQ(YES) SUBSTATE(RECEIVE) ※"-rm"も"-cn"も指定しない場合は全てが停止対象となる。

<リモート・キュー・マネージャーを指定して停止する場合>

\$ mqpcf chs -qm CLB -c TO.CLB STATUS

1: CHLINSTYPE(CURRENT) CHANNEL(TO.CLB) STATUS(RUNNING) CHLTYPE(CLUSRCVR) CONNAME(111.111.111.111) RQMNAME(CLA) STOPREQ(NO) SUBSTATE(RECEIVE) 2: CHLINSTYPE(CURRENT) CHANNEL(TO.CLB) STATUS(RUNNING) CHLTYPE(CLUSRCVR) CONNAME(222.222.222.222) RQMNAME(CLC) STOPREQ(NO) SUBSTATE(RECEIVE) 3: CHLINSTYPE(CURRENT) CHANNEL(TO.CLB) STATUS(RUNNING) CHLTYPE(CLUSRCVR) CONNAME(333.333.333.333) RQMNAME(STSCQM2) STOPREQ(NO) SUBSTATE(RECEIVE) ※クラスタ受信チャネルが3つ作成されて、それぞれ RUNNING の状態

※特定のリモート・キュー・マネージャーのチャネル・インスタンスのみ停止させる。  $\text{\$mp}$  mqpcf stp -qm CLB -c TO. CLB -rm CLA Channel Stop Success. Channel Name : TO.CLB Connection Name : Queue Manager : CLA

\$ mqpcf chs -qm CLB -c TO.CLB STATUS

1: CHLINSTYPE(CURRENT) CHANNEL(TO.CLB) STATUS(RUNNING) CHLTYPE(CLUSRCVR) CONNAME(111.111.111.111) RQMNAME(CLC) STOPREQ(NO) SUBSTATE(RECEIVE) 2: CHLINSTYPE(CURRENT) CHANNEL(TO.CLB) STATUS(STOPPING) CHLTYPE(CLUSRCVR) CONNAME(222.222.222.222) RQMNAME(CLA) STOPREQ(YES) SUBSTATE(RECEIVE) 3: CHLINSTYPE(CURRENT) CHANNEL(TO.CLB) STATUS(RUNNING) CHLTYPE(CLUSRCVR) CONNAME(333.333.333.333) RQMNAME(CLD) STOPREQ(NO) SUBSTATE(RECEIVE) ※"-rm"で指定されたチャネル・インスタンスのみ停止する。

<接続名を指定して停止する場合>

\$ mqpcf chs -qm CLB -c TO.CLB STATUS

1: CHLINSTYPE(CURRENT) CHANNEL(TO.CLB) STATUS(RUNNING) CHLTYPE(CLUSRCVR) CONNAME(111.111.111.111) RQMNAME(CLA) STOPREQ(NO) SUBSTATE(RECEIVE) 2: CHLINSTYPE (CURRENT) CHANNEL (TO. CLB) STATUS (RUNNING) CHLTYPE (CLUSRCVR) CONNAME(222.222.222.222) RQMNAME(CLC) STOPREQ(NO) SUBSTATE(RECEIVE) 3: CHLINSTYPE(CURRENT) CHANNEL(TO.CLB) STATUS(RUNNING) CHLTYPE(CLUSRCVR) CONNAME(333.333.333.333) RQMNAME(CLD) STOPREQ(NO) SUBSTATE(RECEIVE) ※クラスタ受信チャネルが3つ作成されて、それぞれ RUNNING の状態

\$ mqpcf stp -qm CLB -c TO.CLB -cn 333.333.333.333

Channel Stop Success. Channel Name : TO. CLB Connection Name : 333.333.333.333.333 Queue Manager :

\$ mqpcf chs -qm CLB -c TO.CLB STATUS

1: CHLINSTYPE(CURRENT) CHANNEL(TO.CLB) STATUS(RUNNING) CHLTYPE(CLUSRCVR) CONNAME(222.222.222.222) RQMNAME(CLC) STOPREQ(NO) SUBSTATE(RECEIVE) 2: CHLINSTYPE(CURRENT) CHANNEL(TO.CLB) STATUS(STOPPING) CHLTYPE(CLUSRCVR) CONNAME(333.333.333.333) RQMNAME(CLD) STOPREQ(YES) SUBSTATE(RECEIVE) 3: CHLINSTYPE(CURRENT) CHANNEL(TO.CLB) STATUS(RUNNING) CHLTYPE(CLUSRCVR) CONNAME(111.111.111.111) RQMNAME(CLA) STOPREQ(NO) SUBSTATE(RECEIVE) ※接続名が指定されたチャネルのみ停止する。

--------------------------------------

#### チャネル・リスナーの開始(Start Channel Listener)(stalsn)

MQCMD START CHANNEL LISTENER MQAIコマンドを実行します。runmqsc コマンドでの "start listener" に相当します。チャネル・リスナーが"RUNNING"の時に実施すると 「3249 0x00000cb1 MQRCCF\_LISTENER\_RUNNING」が返されます。

USAGE : mqpcf stalsn -qm Qmgr -ln Listener

Ex. 4.21 チャネル・リスナーの開始

-------------------------------------- \$ mqpcf lsst -qm HM8A -ln LISTENER MQExecute : Command Server Error. mqExecuteCC=[2], mqExecuteRC=[3008], mqCommandCC=[2], mqCommandRC=[2085] MQExecute : Command Server Error. mqExecuteCC=[2], mqExecuteRC=[3008], mqCommandCC=[2], mqCommandRC=[3008]

※2085 0x00000825 MQRC UNKNOWN OBJECT NAME は、コマンド lsst でチャネル・リス ナーのステータス照会時、リスナーが起動していない場合に理由コードとして戻される。

\$ mqpcf stalsn -qm HM8A -ln LISTENER Listener Start Success. Listener Name : LISTENER

\$ mqpcf lsst -qm HM8A -ln LISTENER 1: LISTENER(LISTENER) STATUS(RUNNING) PID(22884) STARTDA(2021-07-01) STARTTI(16.33.25) DESCR() TRPTYPE(TCP) CONTROL(MANUAL) IPADDR(\*) PORT(1414) BACKLOG(100)

--------------------------------------

## チャネル・リスナーの停止(Stop Channel Listener)(stplsn)

MQCMD\_STOP\_CHANNEL\_LISTENER MQAIコマンドを実行します。runmqsc コマンドでの " stop listener" に相当します。

USAGE : mqpcf stplsn -qm Qmgr -ln Listener

--------------------------------------

Ex. 4.22 チャネル・リスナーの停止

\$ mqpcf lsst -qm HM8A -ln LISTENER 1: LISTENER(LISTENER) STATUS(RUNNING) PID(22884) STARTDA(2021-07-01) STARTTI(16.33.25) DESCR() TRPTYPE(TCP) CONTROL(MANUAL) IPADDR(\*) PORT(1414) BACKLOG(100)

\$ mqpcf stplsn -qm HM8A -ln LISTENER Listener Stop Success. Listener Name : LISTENER

\$ mqpcf lsst -qm HM8A -ln LISTENER MQExecute : Command Server Error. mqExecuteCC=[2], mqExecuteRC=[3008], mqCommandCC=[2], mqCommandRC=[2085] MQExecute : Command Server Error. mqExecuteCC=[2], mqExecuteRC=[3008], mqCommandCC=[2], mqCommandRC=[3008] --------------------------------------

#### エスケープ(Escape)(mqsc)

MQCMD ESCAPE MQAIコマンドを実行します。"-f"オプションでMQSCのスクリプト・フ ァイルを指定するか、"-s"に続けて、runmqscコマンドの文字列を直接指定します。 USAGE : mqpcf mqsc  $\lnot$ qm Qmgr { $\lnot$ f MqscFile |  $\lnot$ s 'Mqcmd'} Ex. 4.23 MQSCコマンドをリモート・キュー・マネージャーへ送信 -------------------------------------- <runmqscコマンドの文字列を直接指定する場合>  $\frac{1}{2}$  mqpcfc mqsc -qm CLA -s "dis ql(C\*)" -x "remotehost(1414)" 1: AMQ8409: キューの内容を表示します。 QUEUE(CLUS\_Q1) TYPE(QLOCAL) <runmqscコマンド・スクリプト・ファイルを指定する場合> \$ mqpcfc mqsc -qm CLA -f mqsc.scr -x "remotehost(1414)" MQSC Command  $[1]$  : dis ql(c\*) 1: AMQ8409: キューの内容を表示します。 QUEUE (CLUS Q1) TYPE (QLOCAL) MQSC Command  $[2]$ : dis chs $(*)$ 1: AMQ8417: チャネル状況の内容を表示します。 CHANNEL (TO. CLB) CHLTYPE (CLUSSDR) CONNAME (111.111.111.111 (1414)) CURRENT RQMNAME ( ) STATUS (RETRYING) SUBSTATE() WILLIAMS SUBSTATE( ) SUBSTATE( ) 2: AMQ8417: チャネル状況の内容を表示します。 CHANNEL(SYSTEM.DEF.SVRCONN) CHLTYPE(SVRCONN) CONNAME(222.222.222.222) CURRENT STATUS (RUNNING) SUBSTATE (RECEIVE) MQSC Command [3] : dis lsstatus(\*)

1: AMQ8631: リスナー状況の詳細を表示します。 LISTENER(LISTENER) STATUS(RUNNING) PID (9996)

\_\_\_\_\_\_\_\_\_\_ \_\_\_\_\_\_\_\_\_\_  $-$ L.

# 5.その他のパラメータ

#### 繰り返し回数 (-rc)

繰り返し実行する回数を指定します。全コマンドで有効です。

mqpcf  $\langle$ cmd $\rangle$  -qm  $\langle$ qmgr $\rangle$ ... -rc  $\langle$ nnn $\rangle$ 

Ex. 5.1 チャネルステータスを指定間隔で指定回数繰り返し、実行時間も表示させる

<2秒間隔で3回繰り返す>

\$ mqpcf chs -qm TESTQM -rc 3 -i 2 -t MSGS

--------------------------------------

[17/01/30 20:41:40] 1: CHLINSTYPE (CURRENT) CHANNEL (SSLCHL) STATUS (STOPPED) CHLTY PE(SVRCONN) CONNAME() RAPPLTAG() STOPREQ(NO) SUBSTATE(OTHER) MSGS(0)

[17/01/30 20:41:40] 2: CHLINSTYPE(CURRENT) CHANNEL(TO.kuipo) STATUS(STOPPED) CHL TYPE(SDR) CONNAME(kuipo(1414)) RQMNAME() STOPREQ(NO) SUBSTATE(OTHER) XMITQ(kuip  $\alpha$ ) MSGS $(0)$ 

[17/01/30 20:41:42] 1: CHLINSTYPE (CURRENT) CHANNEL (SSLCHL) STATUS (STOPPED) CHLTY PE(SVRCONN) CONNAME() RAPPLTAG() STOPREQ(NO) SUBSTATE(OTHER) MSGS(0)

[17/01/30 20:41:42] 2: CHLINSTYPE(CURRENT) CHANNEL(TO.kuipo) STATUS(STOPPED) CHL TYPE(SDR) CONNAME(kuipo(1414)) RQMNAME() STOPREQ(NO) SUBSTATE(OTHER) XMITQ(kuip  $\alpha$ ) MSGS $(0)$ 

[17/01/30 20:41:44] 1: CHLINSTYPE(CURRENT) CHANNEL(SSLCHL) STATUS(STOPPED) CHLTY PE(SVRCONN) CONNAME() RAPPLTAG() STOPREQ(NO) SUBSTATE(OTHER) MSGS(0)

[17/01/30 20:41:44] 2: CHLINSTYPE(CURRENT) CHANNEL(TO.kuipo) STATUS(STOPPED) CHL TYPE(SDR) CONNAME(kuipo(1414)) RQMNAME() STOPREQ(NO) SUBSTATE(OTHER) XMITQ(kuip  $\alpha$ ) MSGS $(0)$ 

--------------------------------------

### インターバル(-i)

繰り返し実行する場合の、実行間隔を秒単位で指定します。小数点以下も指定できま す。全コマンドで有効です。最大10桁まで指定可能です。

mqpcf  $\langle$ cmd $\rangle$  -qm  $\langle$ qmgr $\rangle$ ... -rc  $\langle$ nnn $\rangle$  -i  $\langle$ nnn $\rangle$ 

※実施例は、「Ex. 5.1 チャネルステータスを指定間隔で指定回数繰り返し、実行時 間も表示させる」を参照。

#### 時刻表示 (-t)

コマンドの実行時間を表示します。繰り返し実行する場合は、それぞれの実行された 時間が表示されます。全コマンドで有効です。

mqpcf  $\langle \text{cmd} \rangle$  -qm  $\langle \text{qmgr} \rangle$ ... -rc  $\langle \text{nnn} \rangle$  -i  $\langle \text{nnn} \rangle$  -t

※実施例は、「Ex. 5.1 チャネルステータスを指定間隔で指定回数繰り返し、実行時 間も表示させる」を参照。

#### 応答待ち時間(-wi)

MQAIが応答受信する為に待つ最大時間を秒単位で設定します。全コマンドで有効で、 デフォルトは10秒です。

例として、SSL/TLS設定情報のリフレッシュをチャネル接続中に実施する場合など は、コマンド・サーバーからリフレッシュの実行結果を受信するまでに時間がかかる 場合があります。 その場合、コマンドサーバーからの応答の返却が遅れ、デフォルト の10秒の応答待ち時間経過後、2033(MQRC\_NO\_MSG\_AVAILABLE)を受け取ります。

mqpcf  $\langle$ cmd $\rangle$  -qm  $\langle$ qmgr $\rangle$ ... -rc  $\langle$ nnn $\rangle$  -i  $\langle$ nnn $\rangle$  -t -wi  $\langle$ nnn $\rangle$ 

例として、SSL/TLS設定情報のリフレッシュをチャネル接続中に実施すると、コマン ド・サーバーからリフレッシュの実行結果を受信するまでに時間がかかることがあり ます。 その場合、コマンドサーバーからの応答の返却が遅れ、デフォルトの10秒の応 答待ち時間経過後、下記の様に2033(MQRC\_NO\_MSG\_AVAILABLE)が表示されます。

MQExecute : Message Get Fail(no msg available).CompCode=[2], ReasonCode=[2033]

#### $CSP $\rightharpoonup$  + $\rightharpoonup$  + $\rightharpoonup$  (– $\text{cu}$ )$

キューマネージャーが接続認証に使用するユーザーIDを指定します。「CSPパスワー ド (-cp)」と共に使用します。

mqpcf  $\langle \text{cmd} \rangle$  -qm  $\langle \text{query} \rangle$ ... -cu  $\langle \text{user id} \rangle$  -cp  $\langle \text{password} \rangle$ 

#### CSPパスワード(-cp)

キューマネージャーが接続認証に使用するユーザーのパスワードを指定します。「CS PユーザーID (-cu)」と共に使用します。

mqpcf  $\langle \text{cmd} \rangle$  -qm  $\langle \text{qmgr} \rangle$ ...-cu  $\langle \text{user id} \rangle$  -cp  $\langle \text{password} \rangle$ 

#### 証明書ラベル(-lb)

クライアント・モードでSSL/TLSを使用してチャネル接続する場合に指定します。キ ュー・マネージャーのデフォルトの証明書ラベル以外のラベルを指定する必要がある 場合に使用します。

#### SSL暗号スペック (-cs)

クライアント・モードでSSL/TLSを使用してチャネル接続する場合に指定します。使 用するSSL暗号スペックの名前を指定します。

#### SSLピア名(-er)

クライアント・モードでSSL/TLSを使用してチャネル接続する場合に指定します。SSL Peerの名前を検証する為の文字列を指定します。

#### 鍵リポジトリー (-kr)

クライアント・モードでSSL/TLSを使用してチャネル接続する場合に、キー・リポジ トリが配置されている場所を指定します。GSkitの場合は<ディレクトリ>/<キーDBの拡 張子を除く部分>を、Openssl(MQ for HPE NonStop等)の場合は証明書ファイルを配置 しているディレクトリを指定します。

# おわりに

本プログラムについてのバグが見つかった場合、あるいは機能についてのご要望、その為 ご質問等がございましたら、下記までご連絡ください。

Pulsar Integration Inc. https://www.pulsarintegration.com https://www.pulsarintegration.jp e-mail: support@pulsarintegration.com